# **Hadoop Integration Guide**

HP Vertica Analytic Database

Software Version: 7.0.x

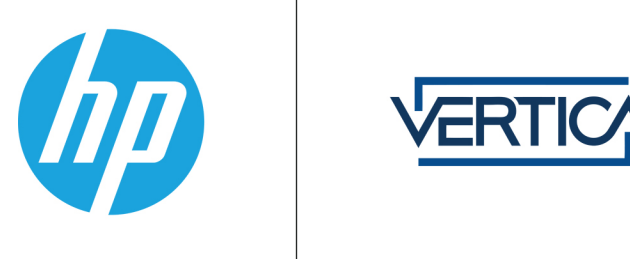

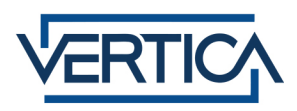

Document Release Date: 4/7/2016

#### **Legal Notices**

#### **Warranty**

The only warranties for HP products and services are set forth in the express warranty statements accompanying such products and services. Nothing herein should be construed as constituting an additional warranty. HP shall not be liable for technical or editorial errors or omissions contained herein.

The information contained herein is subject to change without notice.

#### **Restricted Rights Legend**

Confidential computer software. Valid license from HP required for possession, use or copying. Consistent with FAR 12.211 and 12.212, Commercial Computer Software, Computer Software Documentation, and Technical Data for Commercial Items are licensed to the U.S. Government under vendor's standard commercial license.

#### **Copyright Notice**

© Copyright 2006 - 2014 Hewlett-Packard Development Company, L.P.

#### **Trademark Notices**

Adobe® is a trademark of Adobe Systems Incorporated.

Microsoft® and Windows® are U.S. registered trademarks of Microsoft Corporation.

UNIX® is a registered trademark of The Open Group.

# <span id="page-2-0"></span>**Contents**

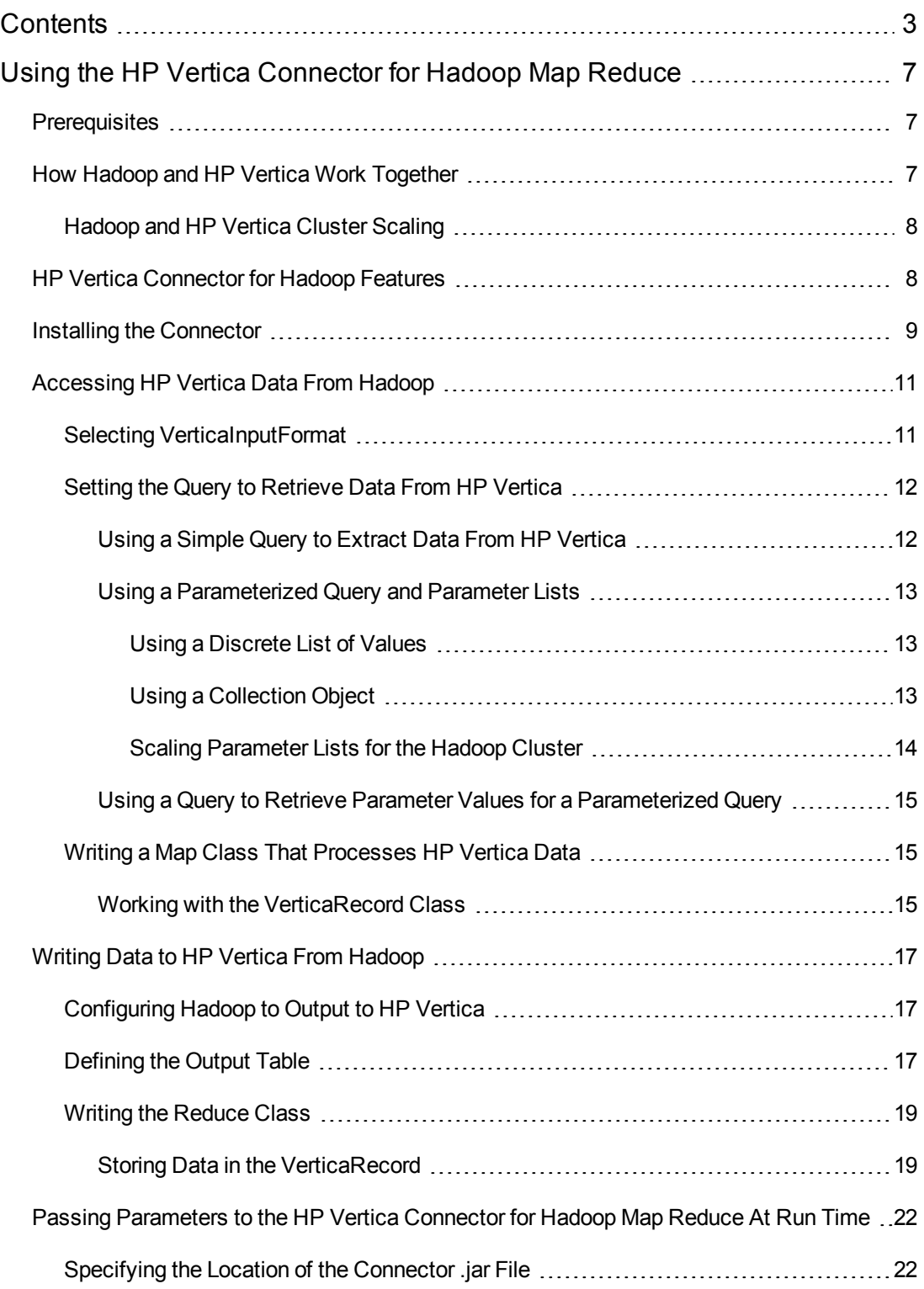

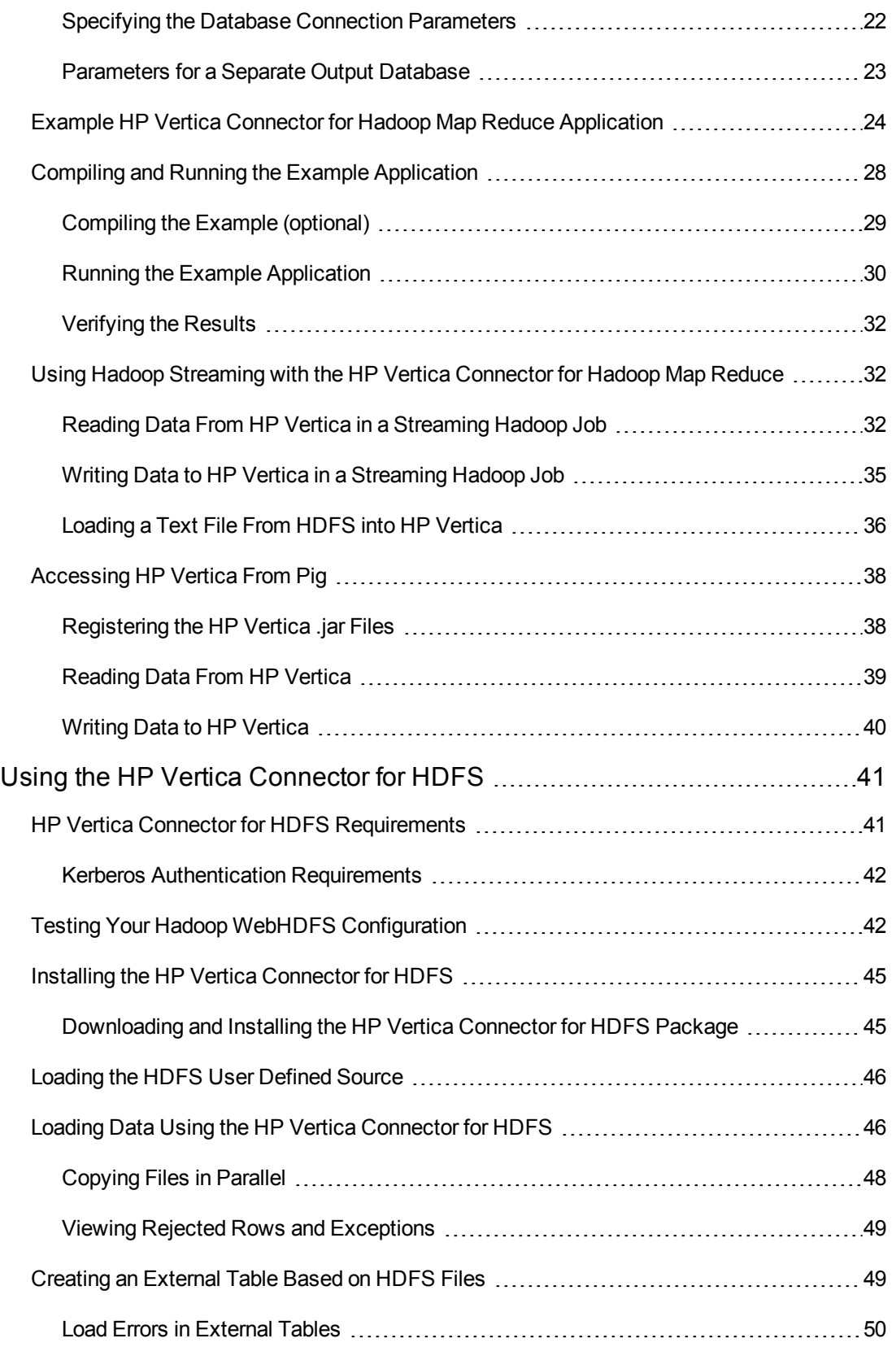

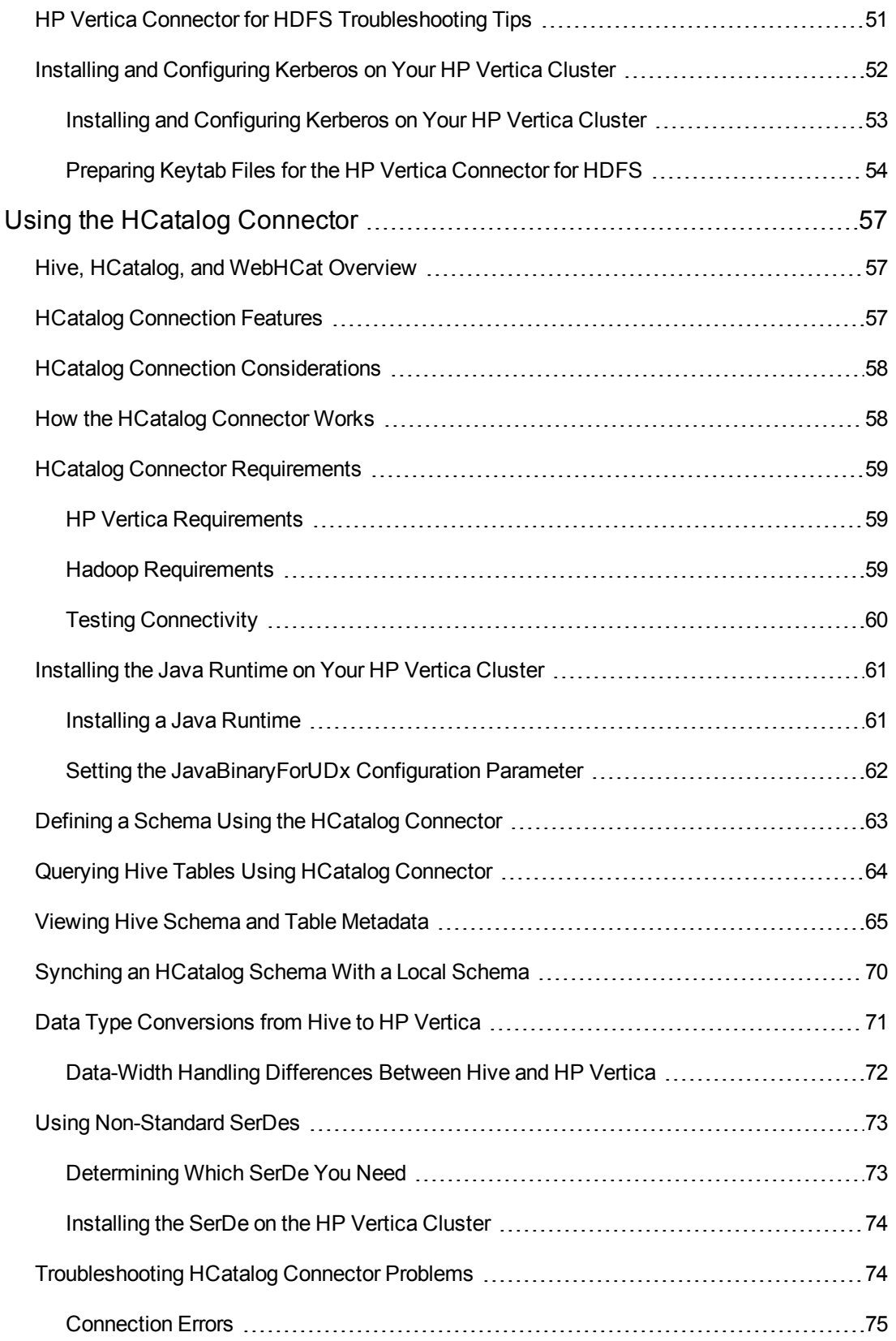

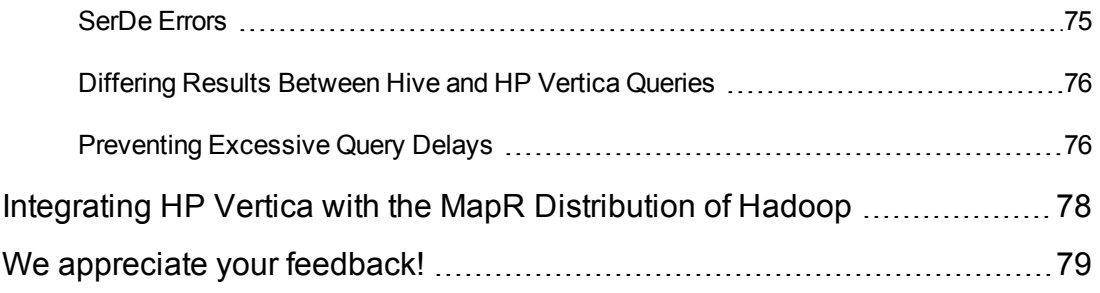

# <span id="page-6-0"></span>**Using the HP Vertica Connector for Hadoop Map Reduce**

Apache Hadoop is a software platform for performing distributed data processing. HP has created an interface between HP Vertica and Hadoop that lets you take advantage of both platform's strengths. Using the interface, a Hadoop application can access and store data in an HP Vertica database.

You use the HP Vertica Connector for Hadoop Map Reduce when you want Hadoop to be able to read data from and write data to HP Vertica. If you want HP Vertica to import data stored in a Hadoop Distributed File System (HDFS), use the HP Vertica Connector for HDFS. See [Using](#page-40-0) the HP Vertica [Connector](#page-40-0) for HDFS.

## <span id="page-6-1"></span>**Prerequisites**

Before you can use the HP Vertica Connector for Hadoop Map Reduce, you must install and configure Hadoop and be familiar with developing Hadoop applications. For details on installing and using Hadoop, please see the Apache [Hadoop](http://hadoop.apache.org/) Web site.

<span id="page-6-2"></span>See HP Vertica 7.0.x Supported Platforms for a list of the versions of Hadoop and Pig that the connector supports.

### **How Hadoop and HP Vertica Work Together**

Hadoop and HP Vertica share some common features—they are both platforms that use clusters of hosts to store and operate on very large sets of data. Their key difference is the type of data they work with best. Hadoop is best suited for tasks involving unstructured data such as natural language content. HP Vertica works best on structured data that can be loaded into database tables.

The HP Vertica Connector for Hadoop Map Reduce lets you use these two platforms together to take advantage of their strengths. With the connector, you can use data from HP Vertica in a Hadoop job, and store the results of a Hadoop job in an HP Vertica database. For example, you can use Hadoop to extract and process keywords from a mass of unstructured text messages from a social media site, turning the material into structured data that is then loaded into an HP Vertica database. Once you have loaded the data into HP Vertica, you can perform many different analytic queries on the data far faster than by using Hadoop alone.

For more on how Hadoop and HP Vertica work together, see the HP Vertica Map [Reduce](http://www.vertica.com/mapreduce) Web [page](http://www.vertica.com/mapreduce).

**Note:** HP Vertica supports two different programming interfaces—**user defined functions** (UDFs), and **external procedures**—which can handle complex processing tasks that are hard to resolve using SQL. You should consider using either of these interfaces instead of Hadoop if possible, since they do not require the overhead of maintaining a Hadoop cluster.

Since code written to use either user defined functions or external procedures runs on the HP Vertica cluster, they can impact the performance of your database. In general, if your application has straightforward operation that is hard to do in SQL, you should consider using UDFs or external procedures rather than resorting to Hadoop. If your application needs to perform significant data extraction and processing, Hadoop is often a better solution, because the processing takes place off of the HP Vertica cluster.

### <span id="page-7-0"></span>**Hadoop and HP Vertica Cluster Scaling**

Nodes in the Hadoop cluster connect directly to HP Vertica nodes when retrieving or storing data, allowing large volumes of data to be transferred in parallel. If the Hadoop cluster is larger than the HP Vertica cluster, this parallel data transfer can negatively impact the performance of the HP Vertica database.

To avoid performance impacts on your HP Vertica database, you should ensure that your Hadoop cluster cannot overwhelm your HP Vertica cluster. The exact sizing of each cluster depends on how fast your Hadoop cluster generates data requests and the load placed on the HP Vertica database by queries from other sources. A good rule of thumb to follow is for your Hadoop cluster to be no larger than your HP Vertica cluster.

## <span id="page-7-1"></span>**HP Vertica Connector for Hadoop Features**

The HP Vertica Connector for Hadoop Map Reduce:

- gives Hadoop access to data stored in HP Vertica.
- lets Hadoop store its results in HP Vertica. The Connector can create a table for the Hadoop data if it does not already exist.
- $\bullet$  lets applications written in [Apache](http://pig.apache.org/) Pig access and store data in HP Vertica.
- works with Hadoop [streaming](http://wiki.apache.org/hadoop/HadoopStreaming http://wiki.apache.org/hadoop/HadoopStreaming).

The Connector runs on each node in the Hadoop cluster, so the Hadoop nodes and HP Vertica nodes communicate with each other directly. Direct connections allow data to be transferred in parallel, dramatically increasing processing speed.

The Connector is written in Java, and is compatible with all platforms supported by Hadoop.

**Note:** To prevent Hadoop from potentially inserting multiple copies of data into HP Vertica, the HP Vertica Connector for Hadoop Map Reduce disables Hadoop's speculative execution feature.

## <span id="page-8-0"></span>**Installing the Connector**

Follow these steps to install the HP Vertica Connector for Hadoop Map Reduce:

If you have not already done so, download theHP Vertica Connector for Hadoop Map Reduce installation package from the [myVertica](http://my.vertica.com/) portal. Be sure to download the package that is compatible with your version of Hadoop. You can find your Hadoop version by issuing the following command on a Hadoop node:

# hadoop version

You will also need a copy of the HP Vertica JDBC driver which you can also download from the [myVertica](http://my.vertica.com/) portal.

You need to perform the following steps on **each node** in your Hadoop cluster:

- 1. Copy the HP Vertica Connector for Hadoop Map Reduce .zip archive you downloaded to a temporary location on the Hadoop node.
- 2. Copy the HP Vertica JDBC driver .jar file to the same location on your node. If you haven't already, you can download this driver from the [myVertica](http://my.vertica.com/) portal.
- 3. Unzip the connector .zip archive into a temporary directory. On Linux, you usually use the command unzip.
- 4. Locate the Hadoop home directory (the directory where Hadoop is installed). The location of this directory depends on how you installed Hadoop (manual install versus a package supplied by your Linux distribution or Cloudera). If you do not know the location of this directory, you can try the following steps:
	- See if the HADOOP HOME environment variable is set by issuing the command echo \$HADOOP HOME on the command line.
- **EXECT** See if Hadoop is in your path by typing hadoop classpath on the command line. If it is, this command lists the paths of all the jar files used by Hadoop, which should tell you the location of the Hadoop home directory.
- If you installed using a .deb or .rpm package, you can look in /usr/lib/hadoop, as this is often the location where these packages install Hadoop.
- 5. Copy the file hadoop-vertica.jar from the directory where you unzipped the connector archive to the lib subdirectory in the Hadoop home directory.
- 6. Copy the HP Vertica JDBC driver file (vertica x.x.x jdk 5.jar) to the lib subdirectory in the Hadoop home directory (\$HADOOP\_HOME/lib).
- 7. Edit the \$HADOOP HOME/conf/hadoop-env.sh file, and find the lines:

```
# Extra Java CLASSPATH elements. Optional.
# export HADOOP_CLASSPATH=
```
Uncomment the export line by removing the hash character (#) and add the absolute path of the JDBC driver file you copied in the previous step. For example:

export HADOOP\_CLASSPATH=\$HADOOP\_HOME/lib/vertica\_*x.x.x*\_jdk\_5.jar

This environment variable ensures that Hadoop can find the HP Vertica JDBC driver.

- 8. Also in the \$HADOOP\_HOME/conf/hadoop-env.sh file, ensure that the JAVA\_HOME environment variable is set to your Java installation.
- 9. If you want your application written in Pig to be able to access HP Vertica, you need to:
	- a. Locate the Pig home directory. Often, this directory is in the same parent directory as the Hadoop home directory.
	- b. Copy the file named pig-vertica.jar from the directory where you unpacked the connector .zip file to the lib subdirectory in the Pig home directory.
	- c. Copy the HP Vertica JDBC driver file (vertica\_*x.x.x*\_jdk\_5.jar) to the lib subdirectory in the Pig home directory.

## <span id="page-10-0"></span>**Accessing HP Vertica Data From Hadoop**

You need to follow three steps to have Hadoop fetch data from HP Vertica:

- Set the Hadoop job's input format to be HP VerticaInputFormat.
- Give the HP VerticaInputFormat class a query to be used to extract data from HP Vertica.
- Create a Mapper class that accepts VerticaRecord objects as input.

<span id="page-10-1"></span>The following sections explain each of these steps in greater detail.

### **Selecting VerticaInputFormat**

The first step to reading HP Vertica data from within a Hadoop job is to set its input format. You usually set the input format within the run() method in your Hadoop application's class. To set up the input format, pass the job.setInputFormatClass method the VerticaInputFormat.class, as follows:

```
public int run(String[] args) throws Exception {
    // Set up the configuration and job objects
    Configuration conf = getConf();
    Job job = new Job(conf);
```
(later in the code)

```
// Set the input format to retrieve data from
// Vertica.
job.setInputFormatClass(VerticaInputFormat.class);
```
Setting the input to the VerticaInputFormat class means that the map method will get VerticaRecord objects as its input.

### <span id="page-11-0"></span>**Setting the Query to Retrieve Data From HP Vertica**

A Hadoop job that reads data from your HP Vertica database has to execute a query that selects its input data. You pass this query to your Hadoop application using the setInput method of the VerticaInputFormat class. The HP Vertica Connector for Hadoop Map Reduce sends this query to the Hadoop nodes which then individually connect to HP Vertica nodes to run the query and get their input data.

A primary consideration for this query is how it segments the data being retrieved from HP Vertica. Since each node in the Hadoop cluster needs data to process, the query result needs to be segmented between the nodes.

There are three formats you can use for the query you want your Hadoop job to use when retrieving input data. Each format determines how the query's results are split across the Hadoop cluster. These formats are:

- A simple, self-contained query.
- A parameterized query along with explicit parameters.
- A parameterized query along with a second query that retrieves the parameter values for the first query from HP Vertica.

<span id="page-11-1"></span>The following sections explain each of these methods in detail.

#### *Using a Simple Query to Extract Data From HP Vertica*

The simplest format for the query that Hadoop uses to extract data from HP Vertica is a selfcontained hard-coded query. You pass this query in a String to the setInput method of the VerticaInputFormat class. You usually make this call in the run method of your Hadoop job class. For example, the following code retrieves the entire contents of the table named allTypes.

```
// Sets the query to use to get the data from the Vertica database.
// Simple query with no parameters
VerticaInputFormat.setInput(job,
    "SELECT * FROM allTypes ORDER BY key;");
```
The query you supply must have an ORDER BY clause, since the HP Vertica Connector for Hadoop Map Reduce uses it to figure out how to segment the query results between the Hadoop nodes. When it gets a simple query, the connector calculates limits and offsets to be sent to each node in the Hadoop cluster, so they each retrieve a portion of the query results to process.

Having Hadoop use a simple query to retrieve data from HP Vertica is the least efficient method, since the connector needs to perform extra processing to determine how the data should be segmented across the Hadoop nodes.

### <span id="page-12-0"></span>*Using a Parameterized Query and Parameter Lists*

You can have Hadoop retrieve data from HP Vertica using a parametrized query, to which you supply a set of parameters. The parameters in the query are represented by a question mark (?).

You pass the query and the parameters to the setInput method of the VerticaInputFormat class. You have two options for passing the parameters: using a discrete list, or by using a Collection object.

#### <span id="page-12-1"></span>*Using a Discrete List of Values*

To pass a discrete list of parameters for the query, you include them in the set Input method call in a comma-separated list of string values, as shown in the next example:

```
// Simple query with supplied parameters
VerticaInputFormat.setInput(job,
    "SELECT * FROM allTypes WHERE key = ?", "1001", "1002", "1003");
```
The HP Vertica Connector for Hadoop Map Reduce tries to evenly distribute the query and parameters among the nodes in the Hadoop cluster. If the number of parameters is not a multiple of the number of nodes in the cluster, some nodes will get more parameters to process than others. Once the connector divides up the parameters among the Hadoop nodes, each node connects to a host in the HP Vertica database and executes the query, substituting in the parameter values it received.

This format is useful when you have a discrete set of parameters that will not change over time. However, it is inflexible because any changes to the parameter list requires you to recompile your Hadoop job. An added limitation is that the query can contain just a single parameter, because the setInput method only accepts a single parameter list. The more flexible way to use parameterized queries is to use a collection to contain the parameters.

#### <span id="page-12-2"></span>*Using a Collection Object*

The more flexible method of supplying the parameters for the query is to store them into a Collection object, then include the object in the setInput method call. This method allows you to build the list of parameters at run time, rather than having them hard-coded. You can also use multiple parameters in the query, since you will pass a collection of ArrayList objects to setInput statement. Each ArrayList object supplies one set of parameter values, and can contain values for each parameter in the query.

The following example demonstrates using a collection to pass the parameter values for a query containing two parameters. The collection object passed to setInput is an instance of the HashSet class. This object contains four ArrayList objects added within the for loop. This example just adds dummy values (the loop counter and the string "FOUR"). In your own application, you usually calculate parameter values in some manner before adding them to the collection.

**Note:** If your parameter values are stored in HP Vertica, you should specify the parameters using a query instead of a collection. See Using a Query to Retrieve [Parameters](#page-14-0) for a [Parameterized](#page-14-0) Query for details.

```
// Collection to hold all of the sets of parameters for the query.
Collection<List<Object>> params = new HashSet<List<Object>>() {
};
// Each set of parameters lives in an ArrayList. Each entry
// in the list supplies a value for a single parameter in
// the query. Here, ArrayList objects are created in a loop
// that adds the loop counter and a static string as the
// parameters. The ArrayList is then added to the collection.
for (int i = 0; i < 4; i++) {
   ArrayList<Object> param = new ArrayList<Object>();
   param.add(i);
   param.add("FOUR");
   params.add(param);
}
VerticaInputFormat.setInput(job,
        "select * from allTypes where key = ? AND NOT varcharcol = ?",
       params);
```
#### <span id="page-13-0"></span>*Scaling Parameter Lists for the Hadoop Cluster*

Whenever possible, make the number of parameter values you pass to the HP Vertica Connector for Hadoop Map Reduce equal to the number of nodes in the Hadoop cluster because each parameter value is assigned to a single Hadoop node. This ensures that the workload is spread across the entire Hadoop cluster. If you supply fewer parameter values than there are nodes in the Hadoop cluster, some of the nodes will not get a value and will sit idle. If the number of parameter values is not a multiple of the number of nodes in the cluster, Hadoop randomly assigns the extra values to nodes in the cluster. It does not perform scheduling—it does not wait for a nodes finish its task and become free before assigning additional tasks. In this case, a node could become a bottleneck if it is assigned the longer-running portions of the job.

In addition to the number of parameters in the query, you should make the parameter values yield roughly the same number of results. Ensuring each [parameter yields the same number of results helps prevent a single node in the Hadoop cluster from becoming a bottleneck by having to process more data than the other nodes in the cluster.

### <span id="page-14-0"></span>*Using a Query to Retrieve Parameter Values for a Parameterized Query*

You can pass the HP Vertica Connector for Hadoop Map Reduce a query to extract the parameter values for a parameterized query. This query must return a single column of data that is used as parameters for the parameterized query.

To use a query to retrieve the parameter values, supply the VerticaInputFormat class's setInput method with the parameterized query and a query to retrieve parameters. For example:

```
// Sets the query to use to get the data from the Vertica database.
// Query using a parameter that is supplied by another query
VerticaInputFormat.setInput(job,
        "select * from allTypes where key = ?",
        "select distinct key from regions");
```
When it receives a query for parameters, the connector runs the query itself, then groups the results together to send out to the Hadoop nodes, along with the parameterized query. The Hadoop nodes then run the parameterized query using the set of parameter values sent to them by the connector.

### <span id="page-14-1"></span>**Writing a Map Class That Processes HP Vertica Data**

Once you have set up your Hadoop application to read data from HP Vertica, you need to create a Map class that actually processes the data. Your Map class's map method receives LongWritable values as keys and VerticaRecord objects as values. The key values are just sequential numbers that identify the row in the query results. The VerticaRecord class represents a single row from the result set returned by the query you supplied to the VerticaInput.setInput method.

### <span id="page-14-2"></span>*Working with the VerticaRecord Class*

Your map method extracts the data it needs from the VerticaRecord class. This class contains three main methods you use to extract data from the record set:

 $\bullet$  get retrieves a single value, either by index value or by name, from the row sent to the map method.

- getOrdinalPosition takes a string containing a column name and returns the column's number.
- $\bullet$  getType returns the data type of a column in the row specified by index value or by name. This method is useful if you are unsure of the data types of the columns returned by the query. The types are stored as integer values defined by the java.sql.Types class.

The following example shows a Mapper class and map method that accepts VerticaRecord objects. In this example, no real work is done. Instead two values are selected as the key and value to be passed on to the reducer.

```
public static class Map extends
   Mapper<LongWritable, VerticaRecord, Text, DoubleWritable> {
   // This mapper accepts VerticaRecords as input.
   public void map(LongWritable key, VerticaRecord value, Context context)
                    throws IOException, InterruptedException {
       // In your mapper, you would do actual processing here.
       // This simple example just extracts two values from the row of
        // data and passes them to the reducer as the key and value.
       if (value.get(3) != null && value.get(0) != null) {
            context.write(new Text((String) value.get(3)),
            new DoubleWritable((Long) value.get(0)));
       }
   }
}
```
If your Hadoop job has a reduce stage, all of the map method output is managed by Hadoop. It is not stored or manipulated in any way by HP Vertica. If your Hadoop job does not have a reduce stage, and needs to store its output into HP Vertica, your map method must output its keys as Text objects and values as VerticaRecord objects.

## <span id="page-16-0"></span>**Writing Data to HP Vertica From Hadoop**

There are three steps you need to take for your Hadoop application to store data in HP Vertica:

- Set the output value class of your Hadoop job to VerticaRecord.
- Set the details of the HP Vertica table where you want to store your data in the VerticaOutputFormat class.
- Create a Reduce class that adds data to a VerticaRecord object and calls its write method to store the data.

<span id="page-16-1"></span>The following sections explain these steps in more detail.

### **Configuring Hadoop to Output to HP Vertica**

To tell your Hadoop application to output data to HP Vertica you configure your Hadoop application to output to the HP Vertica Connector for Hadoop Map Reduce. You will normally perform these steps in your Hadoop application's run method. There are three methods that need to be called in order to set up the output to be sent to the connector and to set the output of the Reduce class, as shown in the following example:

```
// Set the output format of Reduce class. It will
// output VerticaRecords that will be stored in the
// database.
job.setOutputKeyClass(Text.class);
job.setOutputValueClass(VerticaRecord.class);
// Tell Hadoop to send its output to the Vertica
// HP Vertica Connector for Hadoop Map Reduce.
job.setOutputFormatClass(VerticaOutputFormat.class);
```
The call to setOutputValueClass tells Hadoop that the output of the Reduce.reduce method is a VerticaRecord class object. This object represents a single row of an HP Vertica database table. You tell your Hadoop job to send the data to the connector by setting the output format class to VerticaOutputFormat.

## <span id="page-16-2"></span>**Defining the Output Table**

Call the VerticaOutputFormat.setOutput method to define the table that will hold the Hadoop application output:

```
VerticaOutputFormat.setOutput(jobObject, tableName, [truncate, ["columnName1 dataType1"
[,"columnNamen dataTypen" ...]] );
```
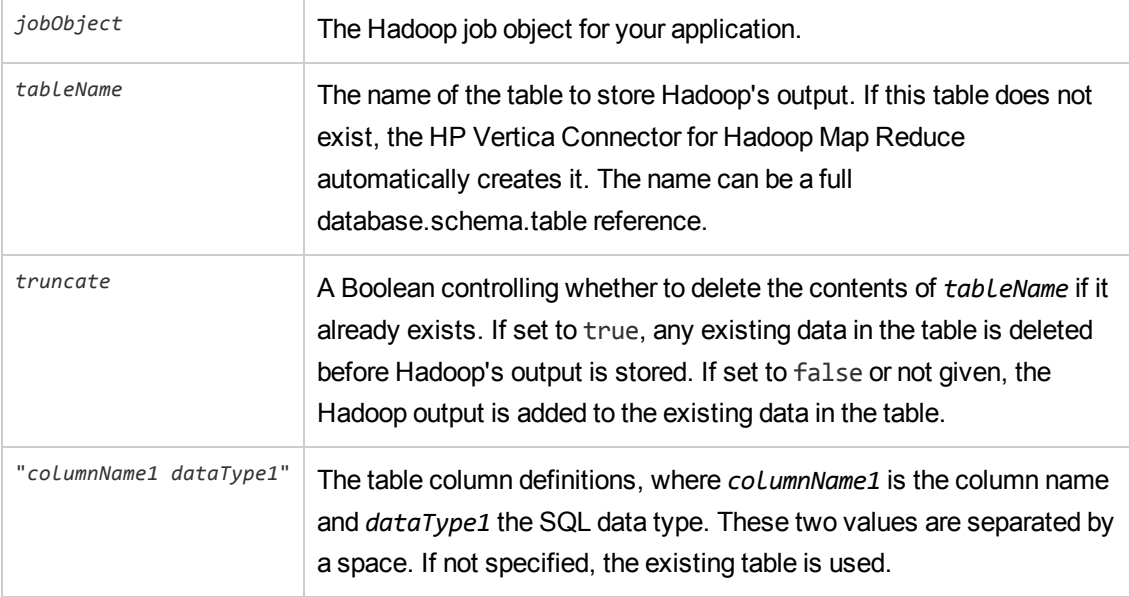

The first two parameters are required. You can add as many column definitions as you need in your output table.

You usually call the setOutput method in your Hadoop class's run method, where all other setup work is done. The following example sets up an output table named mrtarget that contains 8 columns, each containing a different data type:

```
// Sets the output format for storing data in Vertica. It defines the
// table where data is stored, and the columns it will be stored in.
VerticaOutputFormat.setOutput(job, "mrtarget", true, "a int",
     "b boolean", "c char(1)", "d date", "f float", "t timestamp",
     "v varchar", "z varbinary");
```
If the truncate parameter is set to true for the method call, and target table already exists in the HP Vertica database, the connector deletes the table contents before storing the Hadoop job's output.

**Note:** If the table already exists in the database, and the method call truncate parameter is set to false, the HP Vertica Connector for Hadoop Map Reduce adds new application output to the existing table. However, the connector does not verify that the column definitions in the existing table match those defined in the setOutput method call. If the new application output values cannot be converted to the existing column values, your Hadoop application can throw casting exceptions.

### <span id="page-18-0"></span>**Writing the Reduce Class**

Once your Hadoop application is configured to output data to HP Vertica and has its output table defined, you need to create the Reduce class that actually formats and writes the data for storage in HP Vertica.

The first step your Reduce class should take is to instantiate a VerticaRecord object to hold the output of the reduce method. This is a little more complex than just instantiating a base object, since the VerticaRecord object must have the columns defined in it that match the out table's columns (see [Defining](#page-16-2) the Output Table for details). To get the properly configured VerticaRecord object, you pass the constructor the configuration object.

You usually instantiate the VerticaRecord object in your Reduce class's setup method, which Hadoop calls before it calls the reduce method. For example:

```
// Sets up the output record that will be populated by
// the reducer and eventually written out.
public void setup(Context context) throws IOException,
       InterruptedException {
   super.setup(context);
   try {
        // Instantiate a VerticaRecord object that has the proper
       // column definitions. The object is stored in the record
       // field for use later.
       record = new VerticaRecord(context.getConfiguration());
    } catch (Exception e) {
         throw new IOException(e);
    }
}
```
### <span id="page-18-1"></span>*Storing Data in the VerticaRecord*

Your reduce method starts the same way any other Hadoop reduce method does—it processes its input key and value, performing whatever reduction task your application needs. Afterwards, your reduce method adds the data to be stored in HP Vertica to the VerticaRecord object that was instantiated earlier. Usually you use the set method to add the data:

VerticaRecord.set(*column*, *value*);

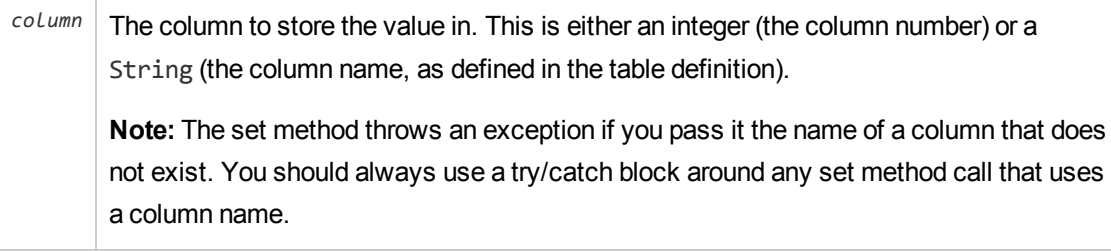

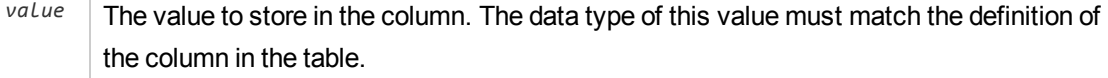

**Note:** If you do not have the set method validate that the data types of the value and the column match, the HP Vertica Connector for Hadoop Map Reduce throws a ClassCastException if it finds a mismatch when it tries to commit the data to the database. This exception causes a rollback of the entire result. By having the set method validate the data type of the value, you can catch and resolve the exception before it causes a rollback.

In addition to the set method, you can also use the setFromString method to have the HP Vertica Connector for Hadoop Map Reduce convert the value from String to the proper data type for the column:

VerticaRecord.setFromString(*column*, "*value*");

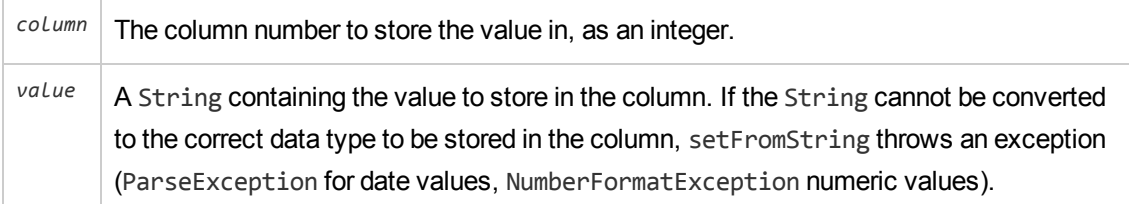

Your reduce method must output a value for every column in the output table. If you want a column to have a null value you must explicitly set it.

After it populates the VerticaRecord object, your reduce method calls the Context.write method, passing it the name of the table to store the data in as the key, and the VerticaRecord object as the value.

The following example shows a simple Reduce class that stores data into HP Vertica. To make the example as simple as possible, the code doesn't actually process the input it receives, and instead just writes dummy data to the database. In your own application, you would process the key and values into data that you then store in the VerticaRecord object.

```
public static class Reduce extends
   Reducer<Text, DoubleWritable, Text, VerticaRecord> {
    // Holds the records that the reducer writes its values to.
   VerticaRecord record = null;
    // Sets up the output record that will be populated by
    // the reducer and eventually written out.
    public void setup(Context context) throws IOException,
       InterruptedException {
        super.setup(context);
        try {
```

```
// Need to call VerticaOutputFormat to get a record object
        // that has the proper column definitions.
        record = new VerticaRecord(context.getConfiguration());
    } catch (Exception e) {
        throw new IOException(e);
    }
}
// The reduce method.
public void reduce(Text key, Iterable<DoubleWritable> values,
    Context context) throws IOException, InterruptedException {
    // Ensure that the record object has been set up properly. This is
    // where the results are written.
    if (record == null) {
        throw new IOException("No output record found");
    }
    // In this part of your application, your reducer would process the
    // key and values parameters to arrive at values that you want to
    // store into the database. For simplicity's sake, this example
    // skips all of the processing, and just inserts arbitrary values
    // into the database.
    //
    // Use the .set method to store a value in the record to be stored
    // in the database. The first parameter is the column number,
    // the second is the value to store.
   //
    // Column numbers start at 0.
    //
    // Set record 0 to an integer value, you
    // should always use a try/catch block to catch the exception.
    try {
        record.set(0, 125);
    } catch (Exception e) {
        // Handle the improper data type here.
        e.printStackTrace();
    }
    // You can also set column values by name rather than by column
    // number. However, this requires a try/catch since specifying a
    // non-existent column name will throw an exception.
    try {
        // The second column, named "b", contains a Boolean value.
        record.set("b", true);
    } catch (Exception e) {
        // Handle an improper column name here.
        e.printStackTrace();
    }
    // Column 2 stores a single char value.
    record.set(2, 'c');
    // Column 3 is a date. Value must be a java.sql.Date type.
```

```
record.set(3, new java.sql.Date(
        Calendar.getInstance().getTimeInMillis()));
    // You can use the setFromString method to convert a string
    // value into the proper data type to be stored in the column.
    // You need to use a try...catch block in this case, since the
    // string to value conversion could fail (for example, trying to
    // store "Hello, World!" in a float column is not going to work).
    try {
        record.setFromString(4, "234.567");
    } catch (ParseException e) {
       // Thrown if the string cannot be parsed into the data type
        // to be stored in the column.
        e.printStackTrace();
    }
    // Column 5 stores a timestamp
    record.set(5, new java.sql.Timestamp(
       Calendar.getInstance().getTimeInMillis()));
    // Column 6 stores a varchar
    record.set(6, "example string");
    // Column 7 stores a varbinary
    record.set(7, new byte[10]);
    // Once the columns are populated, write the record to store
    // the row into the database.
    context.write(new Text("mrtarget"), record);
}
```
# <span id="page-21-0"></span>**Passing Parameters to the HP Vertica Connector for Hadoop Map Reduce At Run Time**

### <span id="page-21-1"></span>**Specifying the Location of the Connector .jar File**

Recent versions of Hadoop fail to find the HP Vertica Connector for Hadoop Map Reduce classes automatically, even though they are included in the Hadoop lib directory. Therefore, you need to manually tell Hadoop where to find the connector .jar file using the libjars argument:

```
hadoop jar myHadoopApp.jar com.myorg.hadoop.myHadoopApp \
   -libjars $HADOOP_HOME/lib/hadoop-vertica.jar \
    . . .
```
### <span id="page-21-2"></span>**Specifying the Database Connection Parameters**

You need to pass connection parameters to the HP Vertica Connector for Hadoop Map Reduce when starting your Hadoop application, so it knows how to connect to your database. At a minimum, these parameters must include the list of hostnames in the HP Vertica database cluster,

}

the name of the database, and the user name. The common parameters for accessing the database appear in the following table. Usually, you will only need the basic parameters listed in this table in order to start your Hadoop application.

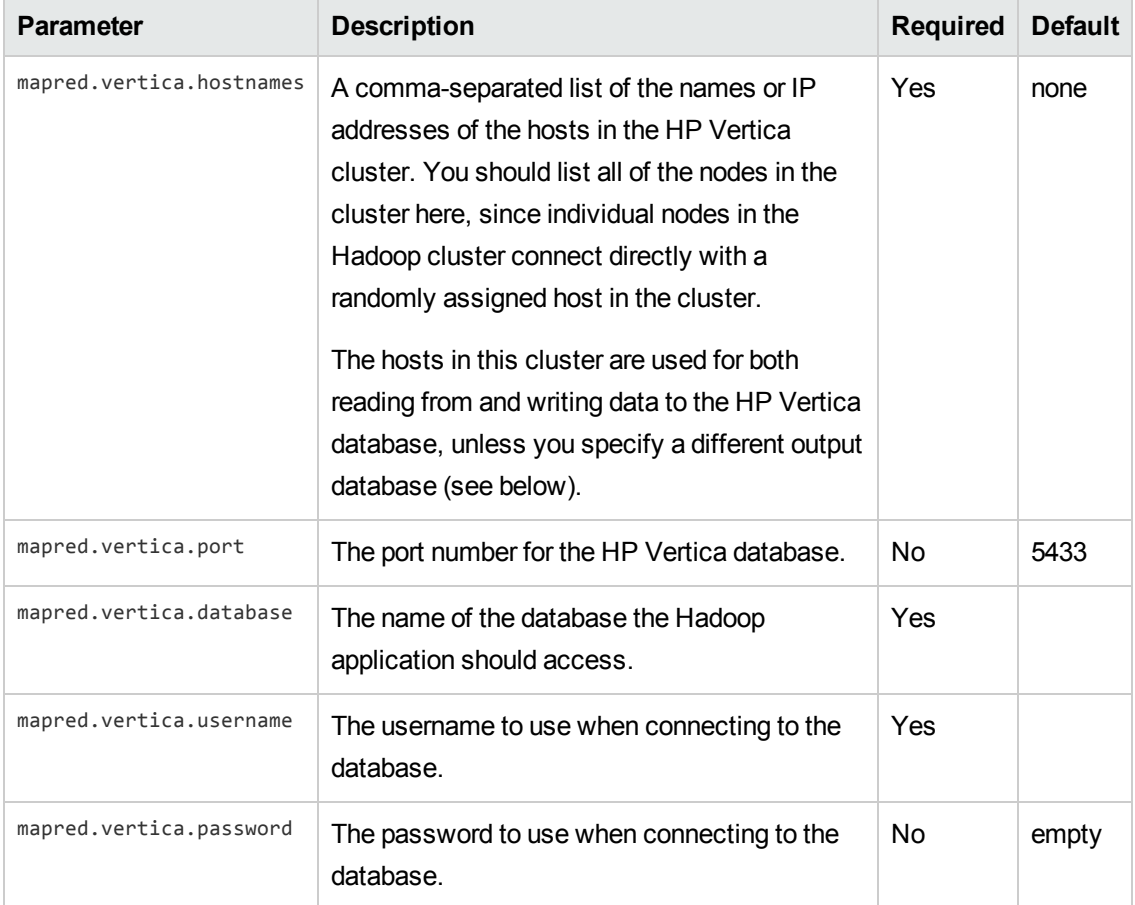

You pass the parameters to the connector using the -D command line switch in the command you use to start your Hadoop application. For example:

hadoop jar myHadoopApp.jar com.myorg.hadoop.myHadoopApp \

```
-libjars $HADOOP HOME/lib/hadoop-vertica.jar \
```
-Dmapred.vertica.hostnames=Vertica01,Vertica02,Vertica03,Vertica04 \

-Dmapred.vertica.port=5433 -Dmapred.vertica.username=exampleuser \

-Dmapred.vertica.password=password123 -Dmapred.vertica.database=ExampleDB

### <span id="page-22-0"></span>**Parameters for a Separate Output Database**

The parameters in the previous table are all you need if your Hadoop application accesses a single HP Vertica database. You can also have your Hadoop application read from one HP Vertica database and write to a different HP Vertica database. In this case, the parameters shown in the previous table apply to the input database (the one Hadoop reads data from). The following table

lists the parameters that you use to supply your Hadoop application with the connection information for the output database (the one it writes its data to). None of these parameters is required. If you do not assign a value to one of these output parameters, it inherits its value from the input database parameters.

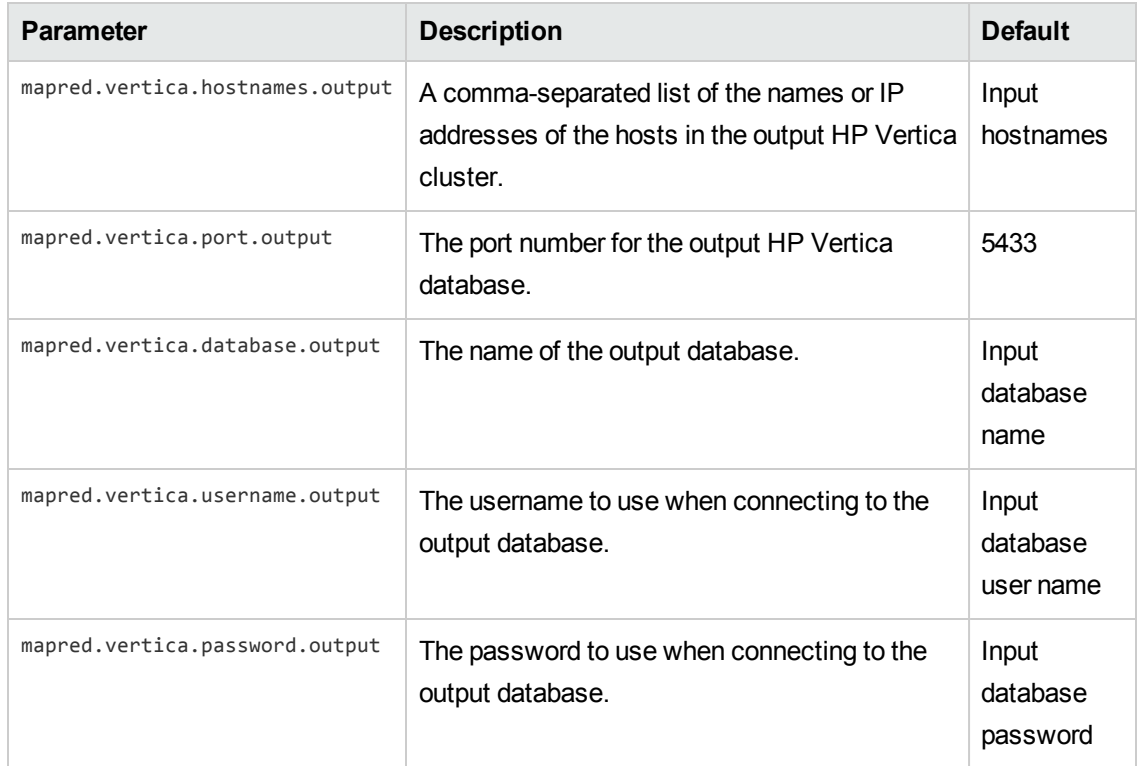

# <span id="page-23-0"></span>**Example HP Vertica Connector for Hadoop Map Reduce Application**

This section presents an example of using the HP Vertica Connector for Hadoop Map Reduce to retrieve and store data from an HP Vertica database. The example pulls together the code that has appeared on the previous topics to present a functioning example.

This application reads data from a table named allTypes. The mapper selects two values from this table to send to the reducer. The reducer doesn't perform any operations on the input, and instead inserts arbitrary data into the output table named mrtarget.

```
package com.vertica.hadoop;
import java.io.IOException;
import java.util.ArrayList;
import java.util.Calendar;
import java.util.Collection;
import java.util.HashSet;
```

```
import java.util.Iterator;
import java.util.List;
import java.math.BigDecimal;
import java.sql.Date;
import java.sql.Timestamp;
// Needed when using the setFromString method, which throws this exception.
import java.text.ParseException;
import org.apache.hadoop.conf.Configuration;
import org.apache.hadoop.conf.Configured;
import org.apache.hadoop.io.DoubleWritable;
import org.apache.hadoop.io.LongWritable;
import org.apache.hadoop.io.Text;
import org.apache.hadoop.mapreduce.Job;
import org.apache.hadoop.mapreduce.Mapper;
import org.apache.hadoop.mapreduce.Reducer;
import org.apache.hadoop.util.Tool;
import org.apache.hadoop.util.ToolRunner;
import com.vertica.hadoop.VerticaConfiguration;
import com.vertica.hadoop.VerticaInputFormat;
import com.vertica.hadoop.VerticaOutputFormat;
import com.vertica.hadoop.VerticaRecord;
// This is the class that contains the entire Hadoop example.
public class VerticaExample extends Configured implements Tool {
 public static class Map extends
     Mapper<LongWritable, VerticaRecord, Text, DoubleWritable> {
     // This mapper accepts VerticaRecords as input.
     public void map(LongWritable key, VerticaRecord value, Context context)
                     throws IOException, InterruptedException {
         // In your mapper, you would do actual processing here.
         // This simple example just extracts two values from the row of
         // data and passes them to the reducer as the key and value.
         if (value.get(3) != null && value.get(0) != null) {
             context.write(new Text((String) value.get(3)),
             new DoubleWritable((Long) value.get(0)));
         }
     }
 }
     public static class Reduce extends
         Reducer<Text, DoubleWritable, Text, VerticaRecord> {
         // Holds the records that the reducer writes its values to.
         VerticaRecord record = null;
         // Sets up the output record that will be populated by
         // the reducer and eventually written out.
         public void setup(Context context) throws IOException,
             InterruptedException {
             super.setup(context);
             try {
                 // Need to call VerticaOutputFormat to get a record object
                 // that has the proper column definitions.
```

```
record = new VerticaRecord(context.getConfiguration());
    } catch (Exception e) {
       throw new IOException(e);
    }
}
// The reduce method.
public void reduce(Text key, Iterable<DoubleWritable> values,
    Context context) throws IOException, InterruptedException {
    // Ensure that the record object has been set up properly. This is
    // where the results are written.
    if (record == null) {
        throw new IOException("No output record found");
    }
   // In this part of your application, your reducer would process the
   // key and values parameters to arrive at values that you want to
   // store into the database. For simplicity's sake, this example
   // skips all of the processing, and just inserts arbitrary values
   // into the database.
   //
    // Use the .set method to store a value in the record to be stored
    // in the database. The first parameter is the column number,
   // the second is the value to store.
   //
   // Column numbers start at 0.
   //
   // Set record 0 to an integer value, you
   // should always use a try/catch block to catch the exception.
   try {
       record.set(0, 125);
    } catch (Exception e) {
       // Handle the improper data type here.
        e.printStackTrace();
   }
   // You can also set column values by name rather than by column
   // number. However, this requires a try/catch since specifying a
   // non-existent column name will throw an exception.
   try {
        // The second column, named "b", contains a Boolean value.
       record.set("b", true);
    } catch (Exception e) {
       // Handle an improper column name here.
       e.printStackTrace();
    }
    // Column 2 stores a single char value.
    record.set(2, 'c');
    // Column 3 is a date. Value must be a java.sql.Date type.
```

```
record.set(3, new java.sql.Date(
              Calendar.getInstance().getTimeInMillis()));
         // You can use the setFromString method to convert a string
         // value into the proper data type to be stored in the column.
         // You need to use a try...catch block in this case, since the
         // string to value conversion could fail (for example, trying to
         // store "Hello, World!" in a float column is not going to work).
         try {
              record.setFromString(4, "234.567");
          } catch (ParseException e) {
             // Thrown if the string cannot be parsed into the data type
              // to be stored in the column.
              e.printStackTrace();
          }
          // Column 5 stores a timestamp
         record.set(5, new java.sql.Timestamp(
              Calendar.getInstance().getTimeInMillis()));
         // Column 6 stores a varchar
         record.set(6, "example string");
         // Column 7 stores a varbinary
         record.set(7, new byte[10]);
         // Once the columns are populated, write the record to store
         // the row into the database.
         context.write(new Text("mrtarget"), record);
     }
 }
@Override
public int run(String[] args) throws Exception {
    // Set up the configuration and job objects
    Configuration conf = getConf();
    Job job = new Job(conf);
    conf = job.getConfiguration();
    conf.set("mapreduce.job.tracker", "local");
    job.setJobName("vertica test");
    // Set the input format to retrieve data from
    // Vertica.
    job.setInputFormatClass(VerticaInputFormat.class);
    // Set the output format of the mapper. This is the interim
    // data format passed to the reducer. Here, we will pass in a
    // Double. The interim data is not processed by Vertica in any
    // way.
    job.setMapOutputKeyClass(Text.class);
    job.setMapOutputValueClass(DoubleWritable.class);
    // Set the output format of the Hadoop application. It will
    // output VerticaRecords that will be stored in the
    // database.
    job.setOutputKeyClass(Text.class);
    job.setOutputValueClass(VerticaRecord.class);
    job.setOutputFormatClass(VerticaOutputFormat.class);
    job.setJarByClass(VerticaExample.class);
```

```
job.setMapperClass(Map.class);
    job.setReducerClass(Reduce.class);
    // Sets the output format for storing data in Vertica. It defines the
    // table where data is stored, and the columns it will be stored in.
    VerticaOutputFormat.setOutput(job, "mrtarget", true, "a int",
        "b boolean", "c char(1)", "d date", "f float", "t timestamp",
        "v varchar", "z varbinary");
    // Sets the query to use to get the data from the Vertica database.
    // Query using a list of parameters.
    VerticaInputFormat.setInput(job, "select * from allTypes where key = ?",
        "1", "2", "3");
    job.waitForCompletion(true);
    return 0;
}
public static void main(String[] args) throws Exception {
    int res = ToolRunner.run(new Configuration(), new VerticaExample(),
    args);
   System.exit(res);
}
```
## **Compiling and Running the Example Application**

To run the example Hadoop application, you first need to set up the allTypes table that the example reads as input. To set up the input table, save the following Perl script as MakeAllTypes.pl to a location on one of your HP Vertica nodes:

```
#!/usr/bin/perl
open FILE, ">datasource" or die $!;
for ($i=0; $i < 10; $i++) {
   print FILE $i . "|" . rand(10000);
   print FILE "|one|ONE|1|1999-01-08|1999-02-23 03:11:52.35";
   print FILE '|1999-01-08 07:04:37|07:09:23|15:12:34 EST|0xabcd|';
   print FILE '0xabcd|1234532|03:03:03' . qq(\n);
}
close FILE;
```
Then follow these steps:

<span id="page-27-0"></span>}

- 1. Connect to the node where you saved the MakeAllTypes.pl file.
- 2. Run the MakeAllTypes.pl file. This will generate a file named datasource in the current directory.

**Note:** If your node does not have Perl installed, can can run this script on a system that

does have Perl installed, then copy the datasource file to a database node.

- 3. On the same node, use vsql to connect to your HP Vertica database.
- 4. Run the following query to create the allTypes table:

```
CREATE TABLE allTypes (key identity,intcol integer,
                               floatcol float,
                               charcol char(10),
                               varcharcol varchar,
                               boolcol boolean,
                              datecol date,
                              timestampcol timestamp,
                              timestampTzcol timestamptz,
                               timecol time,
                               timeTzcol timetz,
                               varbincol varbinary,
                               bincol binary,
                              numcol numeric(38,0),
                              intervalcol interval
                       );
```
5. Run the following query to load data from the datasource file into the table:

```
COPY allTypes COLUMN OPTION (varbincol FORMAT 'hex', bincol FORMAT 'hex')
FROM '/path-to-datasource/datasource' DIRECT;
```
Replace *path-to-datasource* with the absolute path to the datasource file located in the same directory where you ran MakeAllTypes.pl.

### <span id="page-28-0"></span>**Compiling the Example (optional)**

The example code presented in this section is based on example code distributed along with the HP Vertica Connector for Hadoop Map Reduce in the file hadoop-vertica-example.jar. If you just want to run the example, skip to the next section and use the hadoop-vertica-example.jar file that came as part of the connector package rather than a version you compiled yourself.

To compile the example code listed in Example HP Vertica [Connector](#page-23-0) for Hadoop Map Reduce [Application](#page-23-0), follow these steps:

- 1. Log into a node on your Hadoop cluster.
- 2. Locate the Hadoop home directory. See Installing the [Connector](#page-8-0) for tips on how to find this directory.

3. If it is not already set, set the environment variable HADOOP HOME to the Hadoop home directory:

export HADOOP\_HOME=*path\_to\_Hadoop\_home*

If you installed Hadoop using an .rpm or .deb package, Hadoop is usually installed in /usr/lib/hadoop:

export HADOOP\_HOME=/usr/lib/hadoop

- 4. Save the example source code to a file named VerticaExample.java on your Hadoop node.
- 5. In the same directory where you saved VerticaExample.java, create a directory named classes. On Linux, the command is:

```
mkdir classes
```
6. Compile the Hadoop example:

```
javac -classpath \
$HADOOP_HOME/hadoop-core.jar:$HADOOP_HOME/lib/hadoop-vertica.jar \
-d classes VerticaExample.java \
&& jar -cvf hadoop-vertica-example.jar -C classes .
```
**Note:** If you receive errors about missing Hadoop classes, check the name of the hadoop-code.jar file. Most Hadoop installers (including the Cloudera) create a symbolic link named hadoop-core.jar to a version specific . jar file (such as hadoop-core-0.20.203.0.jar). If your Hadoop installation did not create this link, you will have to supply the . jar file name with the version number.

<span id="page-29-0"></span>When the compilation finishes, you will have a file named hadoop-vertica-example. jar in the same directory as the VerticaExample.java file. This is the file you will have Hadoop run.

### **Running the Example Application**

Once you have compiled the example, run it using the following command line:

```
hadoop jar hadoop-vertica-example.jar \
  com.vertica.hadoop.VerticaExample \
  -Dmapred.vertica.hostnames=VerticaHost01,VerticaHost02,... \
```
-Dmapred.vertica.port=*portNumber* \ -Dmapred.vertica.username=*userName* \ -Dmapred.vertica.password=*dbPassword* \

-Dmapred.vertica.database=*databaseName*

This command tells Hadoop to run your application's . jar file, and supplies the parameters needed for your application to connect to your HP Vertica database. Fill in your own values for the hostnames, port, user name, password, and database name for your HP Vertica database.

After entering the command line, you will see output from Hadoop as it processes data that looks similar to the following:

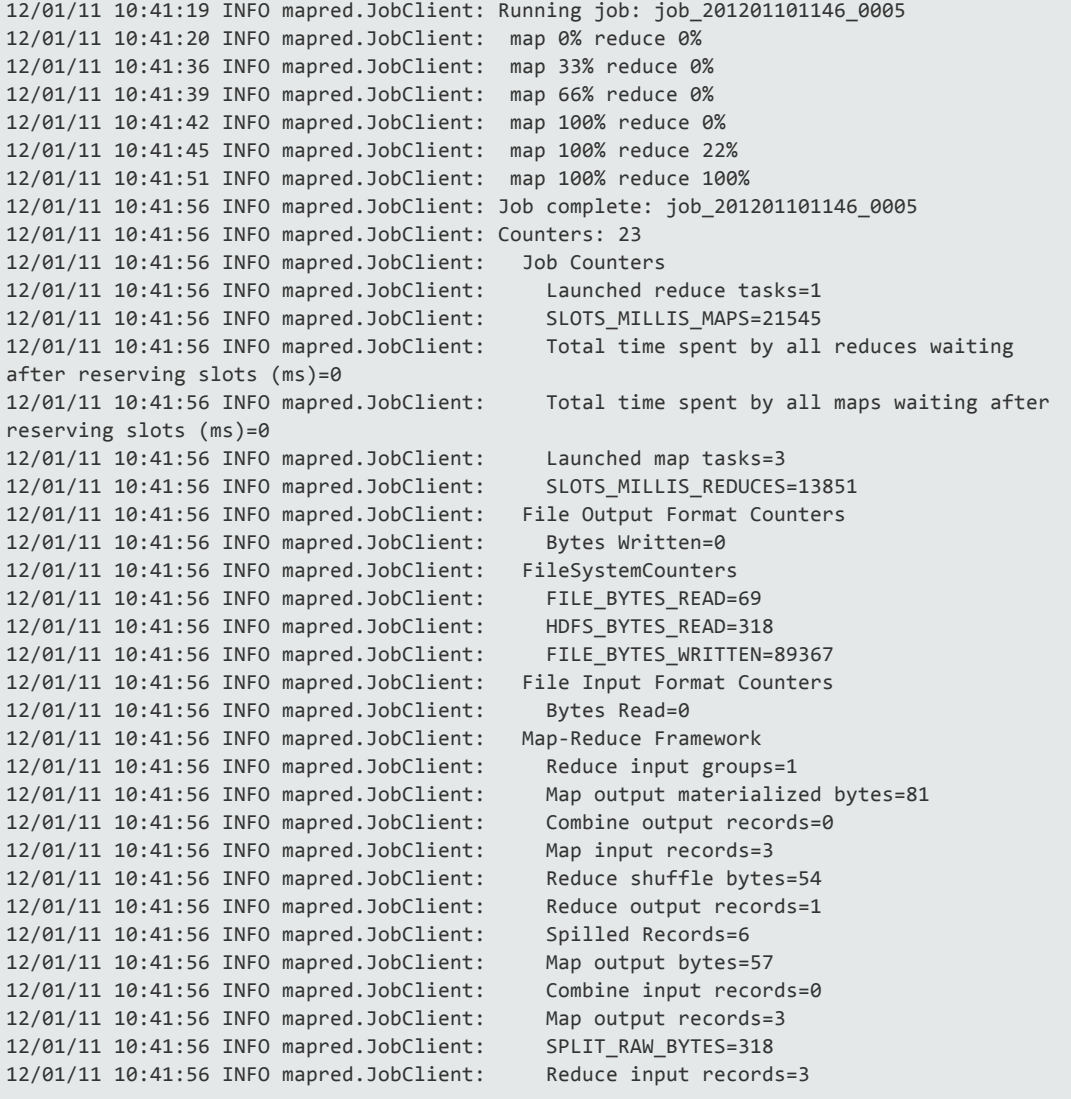

**Note:** The version of the example supplied in the Hadoop Connector download package will

<span id="page-31-0"></span>produce more output, since it runs several input queries.

### **Verifying the Results**

Once your Hadoop application finishes, you can verify it ran correctly by looking at the mrtarget table in your HP Vertica database:

Connect to your HP Vertica database using **vsql** and run the following query:

```
=> SELECT * FROM mrtarget;
```
The results should look like this:

```
a | b | c | d | f | t
          z
                                       -----+---+---+------------+---------+-------------------------+----------------+---------
---------------------------------
125 | t | c | 2012-01-11 | 234.567 | 2012-01-11 10:41:48.837 | example string |
\000\000\000\000\000\000\000\000\000\000
(1 row)
```
# <span id="page-31-1"></span>**Using Hadoop Streaming with the HP Vertica Connector for Hadoop Map Reduce**

Hadoop streaming allows you to create an ad-hoc Hadoop job that uses standard commands (such as UNIX command-line utilities) for its map and reduce processing. When using streaming, Hadoop executes the command you pass to it a mapper and breaks each line from its standard output into key and value pairs. By default, the key and value are separated by the first tab character in the line. These values are then passed to the standard input to the command that you specified as the reducer. See the Hadoop wiki's topic on [streaming](http://wiki.apache.org/hadoop/HadoopStreaming http://wiki.apache.org/hadoop/HadoopStreaming) for more information. You can have a streaming job retrieve data from an HP Vertica database, store data into an HP Vertica database, or both.

## <span id="page-31-2"></span>**Reading Data From HP Vertica in a Streaming Hadoop Job**

To have a streaming Hadoop job read data from an HP Vertica database, you set the inputformat argument of the Hadoop command line to com. vertica.deprecated. VerticaStreamingInput. You also need to supply parameters that tell the Hadoop job how to connect to your HP Vertica database. See Passing [Parameters](#page-21-0) to the HP Vertica Connector for Hadoop Map Reduce At Run [Time](#page-21-0) for an explanation of these command-line parameters.

**Note:** The VerticaStreamingInput class is within the deprecated namespace because the current version of Hadoop (as of 0.20.1) has not defined a current API for streaming. Instead, the streaming classes conform to the Hadoop version 0.18 API.

In addition to the standard command-line parameters that tell Hadoop how to access your database, there are additional streaming-specific parameters you need to use that supply Hadoop with the query it should use to extract data from HP Vertica and other query-related options.

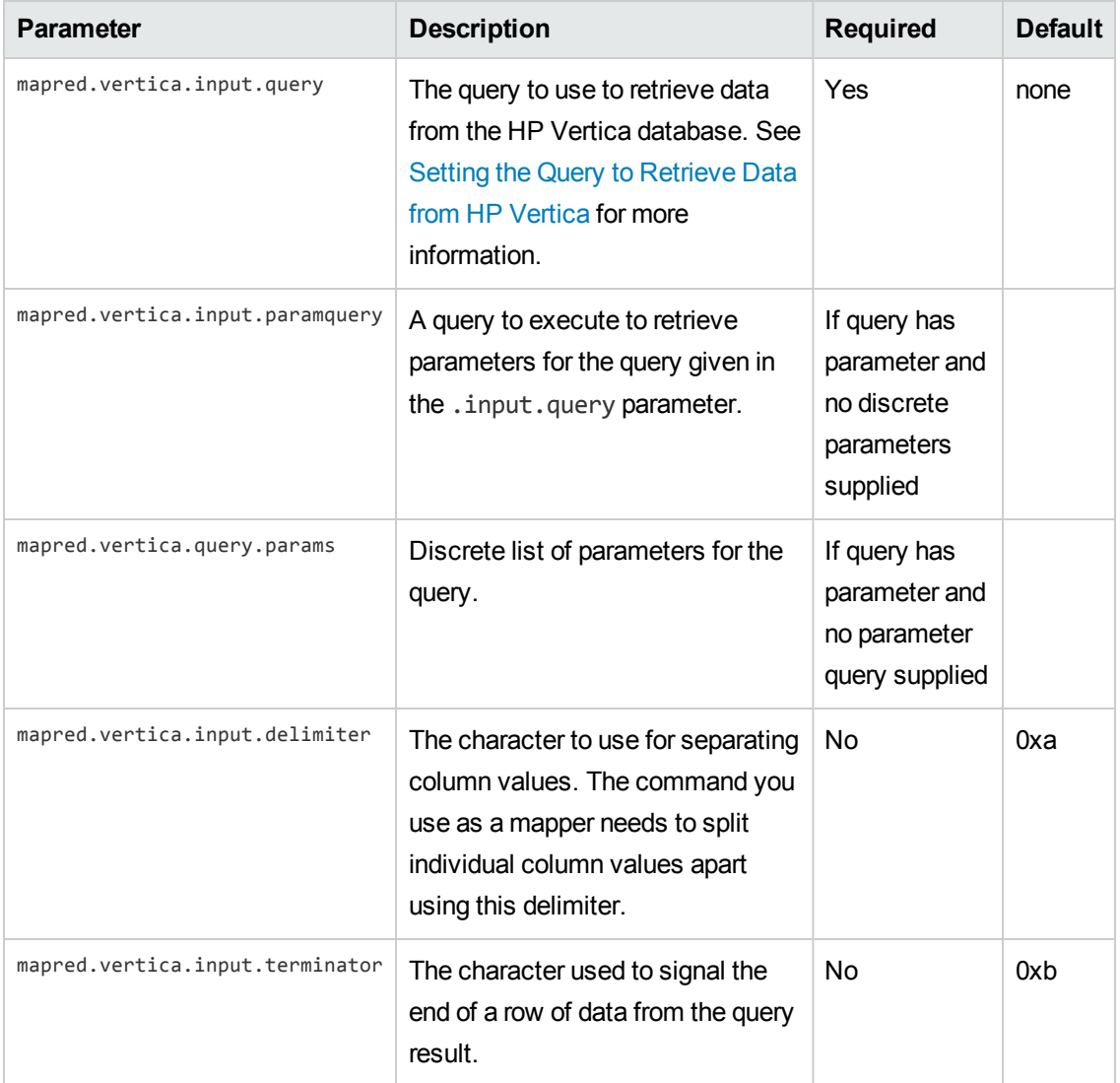

The following command demonstrates reading data from a table named allTypes. This command uses the UNIX cat command as a mapper and reducer so it will just pass the contents through.

\$HADOOP\_HOME/bin/hadoop jar \$HADOOP\_HOME/contrib/streaming/hadoop-streaming-\*.jar \ -libjars \$HADOOP\_HOME/lib/hadoop-vertica.jar \

```
-Dmapred.vertica.hostnames=VerticaHost01,VerticaHost02,... \
  -Dmapred.vertica.database=ExampleDB \
  -Dmapred.vertica.username=ExampleUser \
  -Dmapred.vertica.password=password123 \
  -Dmapred.vertica.port=5433 \
  -Dmapred.vertica.input.query="SELECT key, intcol, floatcol, varcharcol FROM allTypes
ORDER BY key" \
  -Dmapred.vertica.input.delimiter=, \
  -Dmapred.map.tasks=1 \
  -inputformat com.vertica.hadoop.deprecated.VerticaStreamingInput \
   -input /tmp/input -output /tmp/output -reducer /bin/cat -mapper /bin/cat
```
The results of this command are saved in the /tmp/output directory on your HDFS filesystem. On a four-node Hadoop cluster, the results would be:

```
# $HADOOP_HOME/bin/hadoop dfs -ls /tmp/output
Found 5 items
drwxr-xr-x - release supergroup 0 2012-01-19 11:47 /tmp/output/_logs
-rw-r--r-- 3 release supergroup 88 2012-01-19 11:47 /tmp/output/part-00000
-rw-r--r-- 3 release supergroup 58 2012-01-19 11:47 /tmp/output/part-00001
-rw-r--r-- 3 release supergroup 58 2012-01-19 11:47 /tmp/output/part-00002
-rw-r--r-- 3 release supergroup 87 2012-01-19 11:47 /tmp/output/part-00003
# $HADOOP_HOME/bin/hadoop dfs -tail /tmp/output/part-00000
1 2,1,3165.75558015273,ONE,
5 6,5,1765.76024139635,ONE,
9 10,9,4142.54176256463,ONE,
# $HADOOP_HOME/bin/hadoop dfs -tail /tmp/output/part-00001
2 3,2,8257.77313710329,0NE,
6 7,6,7267.69718012601,ONE,
# $HADOOP HOME/bin/hadoop dfs -tail /tmp/output/part-00002
3 4,3,443.188765520475,ONE,
7 8,7,4729.27825566408,ONE,
# $HADOOP HOME/bin/hadoop dfs -tail /tmp/output/part-00003
0 1,0,2456.83076632307,0NE,
4 5,4,9692.61214265391,ONE,
8 9,8,3327.25019418294,ONE,13 1015,15,15.1515,FIFTEEN
2 1003,3,333.0,THREE
3 1004,4,0.0,FOUR
4 1005,5,0.0,FIVE
5 1007,7,0.0,SEVEN
6 1008,8,1.0E36,EIGHT
7 1009,9,-1.0E36,NINE
8 1010,10,0.0,TEN
9 1011,11,11.11,ELEVEN
```
### **Notes**

• Even though the input is coming from HP Vertica, you need to supply the -input parameter to Hadoop for it to process the streaming job.

<span id="page-34-0"></span>• The -Dmapred.map.tasks=1 parameter prevents multiple Hadoop nodes from reading the same data from the database, which would result in Hadoop processing multiple copies of the data.

### **Writing Data to HP Vertica in a Streaming Hadoop Job**

Similar to reading from a streaming Hadoop job, you write data to HP Vertica by setting the outputformat parameter of your Hadoop command to

com.vertica.deprecated.VerticaStreamingOutput. This class requires key/value pairs, but the keys are ignored. The values passed to VerticaStreamingOutput are broken into rows and inserted into a target table. Since keys are ignored, you can use the keys to partition the data for the reduce phase without affecting HP Vertica's data transfer.

As with reading from HP Vertica, you need to supply parameters that tell the streaming Hadoop job how to connect to the database. See Passing [Parameters](#page-21-0) to the HP Vertica Connector for Hadoop Map [Reduce](#page-21-0) At Run Time for an explanation of these command-line parameters. If you are reading data from one HP Vertica database and writing to another, you need to use the output parameters, similarly if you were reading and writing to separate databases using a Hadoop application. There are also additional parameters that configure the output of the streaming Hadoop job, listed in the following table.

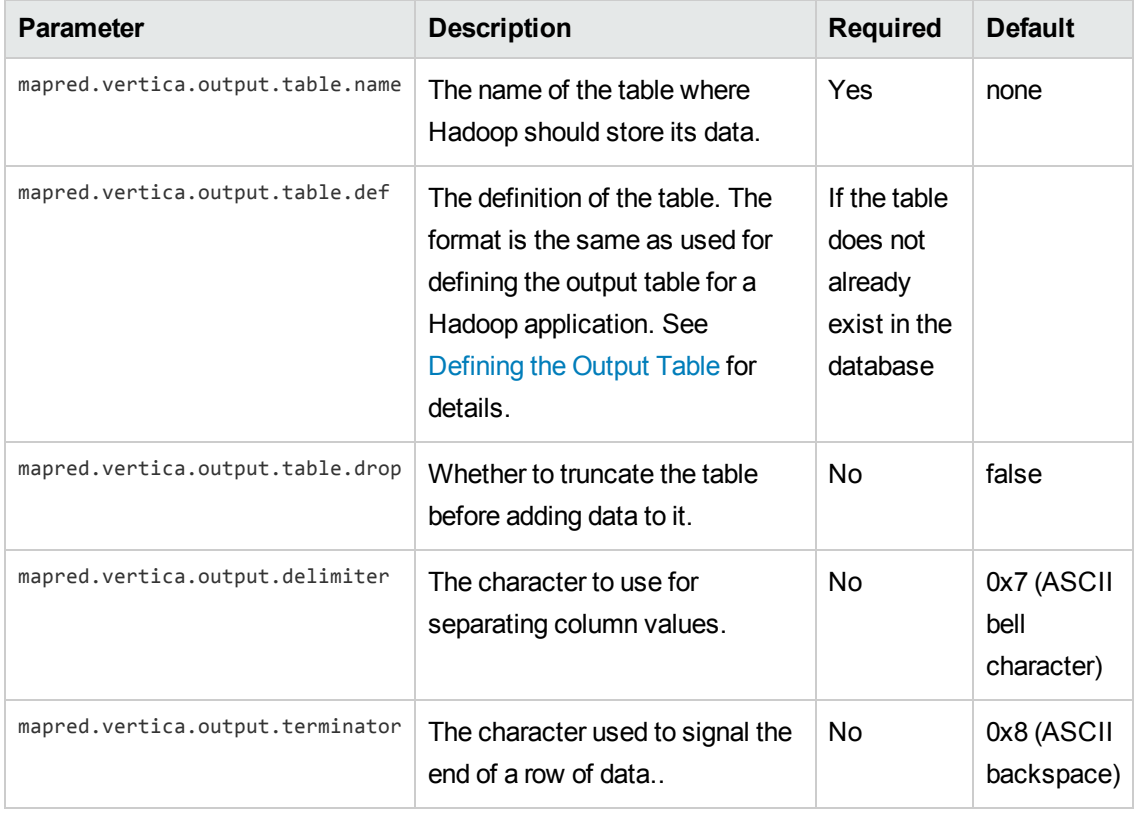

The following example demonstrates reading two columns of data data from an HP Vertica database table named allTypes and writing it back to the same database in a table named hadoopout. The command provides the definition for the table, so you do not have to manually create the table beforehand.

```
hadoop jar $HADOOP HOME/contrib/streaming/hadoop-streaming-*.jar \
-libjars $HADOOP_HOME/lib/hadoop-vertica.jar \
-Dmapred.vertica.output.table.name=hadoopout \
-Dmapred.vertica.output.table.def="intcol integer, varcharcol varchar" \
-Dmapred.vertica.output.table.drop=true \
-Dmapred.vertica.hostnames=VerticaHost01,VerticaHost02,VerticaHost03 \
-Dmapred.vertica.database=ExampleDB \
-Dmapred.vertica.username=ExampleUser \
-Dmapred.vertica.password=password123 \
-Dmapred.vertica.port=5433 \
-Dmapred.vertica.input.query="SELECT intcol, varcharcol FROM allTypes ORDER BY key" \
-Dmapred.vertica.input.delimiter=, \
-Dmapred.vertica.output.delimiter=, \
-Dmapred.vertica.input.terminator=0x0a \
-Dmapred.vertica.output.terminator=0x0a \
-inputformat com.vertica.hadoop.deprecated.VerticaStreamingInput \
-outputformat com.vertica.hadoop.deprecated.VerticaStreamingOutput \
-input /tmp/input \
-output /tmp/output \
-reducer /bin/cat \
-mapper /bin/cat
```
After running this command, you can view the result by querying your database:

```
=> SELECT * FROM hadoopout;
intcol | varcharcol
--------+------------
    1 | ONE
     5 | ONE
     9 | ONE
     2 | ONE
     6 | ONE
     0 | ONE
     4 | ONE
    8 | ONE
    3 | ONE
    7 | ONE
(10 rows)
```
### <span id="page-35-0"></span>**Loading a Text File From HDFS into HP Vertica**

One common task when working with Hadoop and HP Vertica is loading text files from the Hadoop Distributed File System (HDFS) into an HP Vertica table. You can load these files using Hadoop streaming, saving yourself the trouble of having to write custom map and reduce classes.

**Note:** Hadoop streaming is less efficient than a Java map/reduce Hadoop job, since it passes
data through several different interfaces. Streaming is best used for smaller, one-time loads. If you need to load large amounts of data on a regular basis, you should create a standard Hadoop map/reduce job in Java or a script in Pig.

For example, suppose you have a text file in the HDFS you want to load contains values delimited by pipe characters (|), with each line of the file is terminated by a carriage return:

```
# $HADOOP_HOME/bin/hadoop dfs -cat /tmp/textdata.txt
1|1.0|ONE
2|2.0|TWO
3|3.0|THREE
```
In this case, the line delimiter poses a problem. You can easily include the column delimiter in the Hadoop command line arguments. However, it is hard to specify a carriage return in the Hadoop command line. To get around this issue, you can write a mapper script to strip the carriage return and replace it with some other character that is easy to enter in the command line and also does not occur in the data.

Below is an example of a mapper script written in Python. It performs two tasks:

- **Strips the carriage returns from the input text and terminates each line with a tilde**  $(\sim)$ **.**
- Adds a key value (the string "streaming") followed by a tab character at the start of each line of the text file. The mapper script needs to do this because the streaming job to read text files skips the reducer stage. The reducer isn't necessary, since the all of the data being read in text file should be stored in the HP Vertica tables. However, VerticaStreamingOutput class requires key and values pairs, so the mapper script adds the key.

```
#!/usr/bin/python
import sys
for line in sys.stdin.readlines():
   # Get rid of carriage returns.
   # CR is used as the record terminator by Streaming.jar
   line = line.start();
   # Add a key. The key value can be anything.
   # The convention is to use the name of the
   # target table, as shown here.
   sys.stdout.write("streaming\t%s~\n" % line)
```
The Hadoop command to stream text files from the HDFS into HP Vertica using the above mapper script appears below.

```
hadoop jar $HADOOP_HOME/contrib/streaming/hadoop-streaming-*.jar \
   -libjars $HADOOP_HOME/lib/hadoop-vertica.jar \
    -Dmapred.reduce.tasks=0 \
```

```
-Dmapred.vertica.output.table.name=streaming \
   -Dmapred.vertica.output.table.def="intcol integer, floatcol float, varcharcol
varchar" \
   -Dmapred.vertica.hostnames=VerticaHost01,VerticaHost02,VerticaHost03
   -Dmapred.vertica.port=5433 \
   -Dmapred.vertica.username=ExampleUser \
   -Dmapred.vertica.password=password123 \
   -Dmapred.vertica.database=ExampleDB \
   -Dmapred.vertica.output.delimiter="|" \
   -Dmapred.vertica.output.terminator="~" \
   -input /tmp/textdata.txt \
   -output output \
   -mapper "python path-to-script/mapper.py" \
   -outputformat com.vertica.hadoop.deprecated.VerticaStreamingOutput
```
#### **Notes**

- The -Dmapred.reduce-tasks=0 parameter disables the streaming job's reducer stage. It does not need a reducer since the mapper script processes the data into the format that the VerticaStreamingOutput class expects.
- Even though the VerticaStreamingOutput class is handling the output from the mapper, you need to supply a valid output directory to the Hadoop command.

The result of running the command is a new table in the HP Vertica database:

```
=> SELECT * FROM streaming;
intcol | floatcol | varcharcol
--------+----------+------------
     3 | 3 | THREE
     1 | 1 | ONE
     2 | 2 | TWO
(3 rows)
```
## **Accessing HP Vertica From Pig**

The HP Vertica Connector for Hadoop Map Reduce includes a Java package that lets you access an HP Vertica database using Pig. You must copy this . jar to somewhere in your Pig installation's CLASSPATH (see Installing the [Connector](#page-8-0) for details).

#### **Registering the HP Vertica .jar Files**

Before it can access HP Vertica, your Pig Latin script must register the HP Vertica-related . jar files. All of your Pig scripts should start with the following commands:

Hadoop Integration Guide Using the HP Vertica Connector for Hadoop Map Reduce

```
REGISTER 'path-to-pig-home/lib/vertica_7.0.x_jdk_5.jar';
REGISTER 'path-to-pig-home/lib/pig-vertica.jar';
```
These commands ensure that Pig can locate the HP Vertica JDBC classes, as well as the interface for the connector.

#### **Reading Data From HP Vertica**

To read data from an HP Vertica database, you tell Pig Latin's LOAD statement to use a SQL query and to use the VerticaLoader class as the load function. Your query can be hard coded, or contain a parameter. See Setting the Query to [Retrieve](#page-11-0) Data from HP Vertica for details.

**Note:** You can only use a discrete parameter list or supply a query to retrieve parameter values—you cannot use a collection to supply parameter values as you can from within a Hadoop application.

The format for calling the VerticaLoader is:

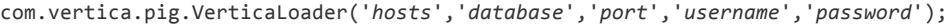

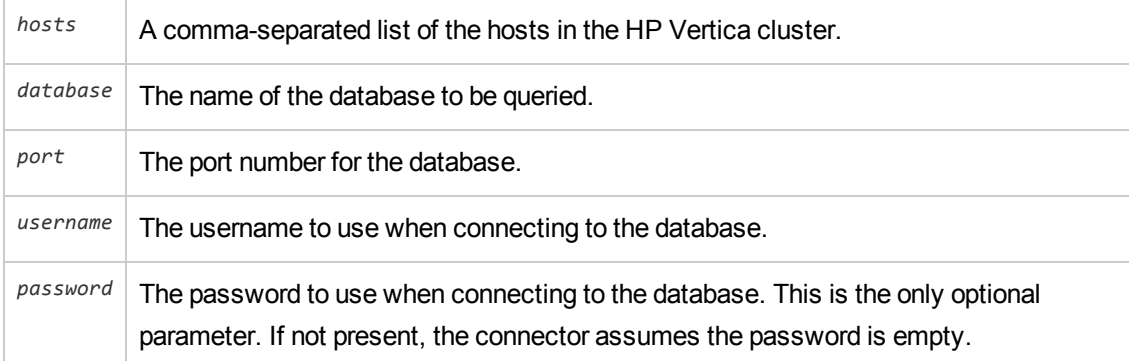

The following Pig Latin command extracts all of the data from the table named allTypes using a simple query:

```
A = LOAD 'sql://{SELECT * FROM allTypes ORDER BY key}' USING
  com.vertica.pig.VerticaLoader('Vertica01,Vertica02,Vertica03',
  'ExampleDB','5433','ExampleUser','password123');
```
This example uses a parameter and supplies a discrete list of parameter values:

```
A = LOAD 'sql://{SELECT * FROM allTypes WHERE key = ?};{1,2,3}' USING
  com.vertica.pig.VerticaLoader('Vertica01,Vertica02,Vertica03',
   'ExampleDB','5433','ExampleUser','password123');
```
This final example demonstrates using a second query to retrieve parameters from the HP Vertica database.

```
A = LOAD 'sql://{SELECT * FROM allTypes WHERE key = ?};sql://{SELECT DISTINCT key FROM
allTypes}'
    USING com.vertica.pig.VerticaLoader('Vertica01,Vertica02,Vertica03','ExampleDB',
   '5433','ExampleUser','password123');
```
#### **Writing Data to HP Vertica**

To write data to an HP Vertica database, you tell Pig Latin's STORE statement to save data to a database table (optionally giving the definition of the table) and to use the VerticaStorer class as the save function. If the table you specify as the destination does not exist, and you supplied the table definition, the table is automatically created in your HP Vertica database and the data from the relation is loaded into it.

The syntax for calling the VerticaStorer is the same as calling VerticaLoader:

```
com.vertica.pig.VerticaStorer('hosts','database','port','username','password');
```
The following example demonstrates saving a relation into a table named hadoopOut which must already exist in the database:

```
STORE A INTO '{hadoopOut}' USING
   com.vertica.pig.VerticaStorer('Vertica01,Vertica02,Vertica03','ExampleDB','5433',
    'ExampleUser','password123');
```
This example shows how you can add a table definition to the table name, so that the table is created in HP Vertica if it does not already exist:

```
STORE A INTO '{outTable(a int, b int, c float, d char(10), e varchar, f boolean, g date,
  h timestamp, i timestamptz, j time, k timetz, l varbinary, m binary,
  n numeric(38,0), o interval)}' USING
  com.vertica.pig.VerticaStorer('Vertica01,Vertica02,Vertica03','ExampleDB','5433',
   'ExampleUser','password123');
```
**Note:** If the table already exists in the database, and the definition that you supply differs from the table's definition, the table is not dropped and recreated. This may cause data type errors when data is being loaded.

# **Using the HP Vertica Connector for HDFS**

The Hadoop Distributed File System (HDFS) is where Hadoop usually stores its input and output files. It stores files across the Hadoop cluster redundantly, ensuring files remain available even if some nodes are down. It also makes Hadoop more efficient, by spreading file access tasks across the cluster to help limit I/O bottlenecks.

The HP Vertica Connector for HDFS lets you load files from HDFS into HP Vertica using the COPY statement. You can also create external tables that access data stored on HDFS as if it were a native HP Vertica table. The connector is useful if your Hadoop job does not directly store its data in HP Vertica using the HP Vertica Connector for Hadoop Map Reduce (see [Using](#page-6-0) the HP Vertica [Connector](#page-6-0) for Hadoop Map Reduce) or if you use HDFS to store files and want to process them using HP Vertica.

**Note:** The files you load from HDFS using the HP Vertica Connector for HDFS is usually in a delimited format, where column values are separated by a character such as a comma or a pipe character (|).

Like the HP Vertica Connector for Hadoop Map Reduce, the HP Vertica Connector for HDFS takes advantage of the distributed nature of both HP Vertica and Hadoop. Individual nodes in the HP Vertica cluster connect directly to nodes in the Hadoop cluster when loading multiple files from the HDFS. This parallel operation decreases load times.

The connector is read-only—it cannot write data to HDFS. Use it when you want to import data from HDFS into HP Vertica. If you want Hadoop to be able to read data from and write data to HP Vertica, use the HP Vertica [Connector](#page-6-0) for Hadoop Map Reduce.

The HP Vertica Connector for HDFS can connect to a Hadoop cluster through unauthenticated and Kerberos-authenticated connections.

## **HP Vertica Connector for HDFS Requirements**

The HP Vertica Connector for HDFS connects to the Hadoop file system using WebHDFS, a builtin component of HDFS that provides access to HDFS files to applications outside of Hadoop. WebHDFS was added to Hadoop in version 1.0, so your Hadoop installation must be version 1.0 or later. The the connector has been tested with Apache Hadoop 1.0.0, Hortonworks 1.1, and Cloudera CDH4.

In addition, the WebHDFS system must be enabled. See your Hadoop distribution's documentation for instructions on configuring and enabling WebHDFS.

**Note:** HTTPfs (also known as HOOP) is another method of accessing files stored in an HDFS. It relies on a separate server process that receives requests for files and retrieves them from the HDFS. Since it uses a REST API that is compatible with WebHDFS, it could theoretically work with the connector. However, the connector has not been tested with HTTPfs and HP does not support using the HP Vertica Connector for HDFS with HTTPfs. In addition, since all of the files retrieved from HDFS must pass through the HTTPfs server, it is less efficient than WebHDFS, which lets HP Vertica nodes directly connect to the Hadoop nodes storing the file blocks.

#### **Kerberos Authentication Requirements**

The HP Vertica Connector for HDFS can connect to the Hadoop file system using Kerberos authentication. To use Kerberos, your connector must meet these additional requirements:

- Your HP Vertica installation must be Kerberos-enabled.
- Your Hadoop cluster must be configured to use Kerberos authentication.
- <sup>l</sup> Your connector must be able to connect to the Kerberos-enabled Hadoop Cluster.
- The Kerberos server must be running version 5.
- The Kerberos server must be accessible from every node in your HP Vertica cluster.
- You must have Kerberos principals (users) that map to Hadoop users. You use these principals to authenticate your HP Vertica users with the Hadoop cluster.

Before you can use the HP Vertica Connector for HDFS with Kerberos you must [Install](#page-52-0) the [Kerberos](#page-52-0) client and libraries on your HP Vertica cluster.

# **Testing Your Hadoop WebHDFS Configuration**

To ensure that your Hadoop installation's WebHDFS system is configured and running, follow these steps:

1. Log into your Hadoop cluster and locate a small text file on the Hadoop filesystem. If you do not have a suitable file, you can create a file named  $test.txt$  in the  $/tmp$  directory using the following command:

```
echo -e "A|1|2|3\nB|4|5|6" | hadoop fs -put - /tmp/test.txt
```
- 2. Log into a host in your HP Vertica database using the database administrator account.
- 3. If you are using Kerberos authentication, authenticate with the Kerberos server using the keytab file for a user who is authorized to access the file. For example, to authenticate as an user named exampleuser@MYCOMPANY.COM, use the command:

\$ **kinit exampleuser@MYCOMPANY.COM -k -t /**path**/exampleuser.keytab**

Where *path* is the path to the keytab file you copied over to the node. You do not receive any message if you authenticate successfully. You can verify that you are authenticated by using the klist command:

```
$ klistTicket cache: FILE:/tmp/krb5cc_500
Default principal: exampleuser@MYCOMPANY.COM
Valid starting Expires Service principal
07/24/13 14:30:19 07/25/13 14:30:19 krbtgt/MYCOMPANY.COM@MYCOMPANY.COM
       renew until 07/24/13 14:30:19
```
- 4. Test retrieving the file:
	- **n** If you are not using Kerberos authentication, run the following command from the Linux command line:

```
curl -i -L \setminus"http://
hadoopNameNode:50070/webhdfs/v1/tmp/test.txt?op=OPEN&user.name=hadoopUserName"
```
Replacing *hadoopNameNode* with the hostname or IP address of the name node in your Hadoop cluster, /tmp/test.txt with the path to the file in the Hadoop filesystem you located in step 1, and *hadoopUserName* with the user name of a Hadoop user that has read access to the file.

If successful, the command you will see output similar to the following:

```
HTTP/1.1 200 OKServer: Apache-Coyote/1.1
Set-Cookie:
hadoop.auth="u=hadoopUser&p=password&t=simple&e=1344383263490&s=n8YB/CHFg56qNmRQRT
qO0IdRMvE="; Version=1; Path=/
Content-Type: application/octet-stream
Content-Length: 16
Date: Tue, 07 Aug 2012 13:47:44 GMT
A|1|2|3B|4|5|6
```
<sup>n</sup> If you are using Kerberos authentication, run the following command from the Linux command line:

```
curl --negotiate -i -L -u:anyUser
http://hadoopNameNode:50070/webhdfs/v1/tmp/test.txt?op=OPEN
```
Replace *hadoopNameNode* with the hostname or IP address of the name node in your Hadoop cluster, and */tmp/test.txt* with the path to the file in the Hadoop filesystem you located in step 1.

If successful, you will see output similar to the following:

```
HTTP/1.1 401 UnauthorizedContent-Type: text/html; charset=utf-8
WWW-Authenticate: Negotiate
Content-Length: 0
Server: Jetty(6.1.26)
HTTP/1.1 307 TEMPORARY_REDIRECT
Content-Type: application/octet-stream
Expires: Thu, 01-Jan-1970 00:00:00 GMT
Set-Cookie: hadoop.auth="u=exampleuser&p=exampleuser@MYCOMPANY.COM&t=kerberos&
e=1375144834763&s=iY52iRvjuuoZ5iYG8G5g12O2Vwo=";Path=/
Location:
http://hadoopnamenode.mycompany.com:1006/webhdfs/v1/user/release/docexample/test.t
xt?
op=OPEN&delegation=JAAHcmVsZWFzZQdyZWxlYXNlAIoBQCrfpdGKAUBO7CnRju3TbBSlID_
osB658jfGf
RpEt8-u9WHymRJXRUJIREZTIGRlbGVnYXRpb24SMTAuMjAuMTAwLjkxOjUwMDcw&offset=0
Content-Length: 0
Server: Jetty(6.1.26)
HTTP/1.1 200 OK
Content-Type: application/octet-stream
Content-Length: 16
Server: Jetty(6.1.26)
A|1|2|3
B|4|5|6
```
If the curl command fails, you must review the error messages and resolve any issues before using the HP Vertica Connector for HDFS with your Hadoop cluster. Some debugging steps include:

- Verify the HDFS service's port number.
- Verify that the Hadoop user you specified exists and has read access to the file you are attempting to retrieve.

## **Installing the HP Vertica Connector for HDFS**

The HP Vertica Connector for HDFS is not included as part of the HP Vertica Server installation. You must download it from [my.vertica.com](http://my.vertica.com/) and install it on all nodes in your HP Vertica database.

The connector installation packages contains several support libraries in addition to the library for the connector. Unlike some other packages supplied by HP, you need to install these package on **all of the hosts** in your HP Vertica database so each host has a copy of the support libraries.

## **Downloading and Installing the HP Vertica Connector for HDFS Package**

Following these steps to install the HP Vertica Connector for HDFS:

- 1. Use a Web browser to log into the [myVertica](http://my.vertica.com/) portal.
- 2. Click the Download tab.
- 3. Locate the section for the HP Vertica Connector for HDFS that you want and download the installation package that matches the Linux distribution on your HP Vertica cluster.
- 4. Copy the installation package to **each host** in your database.
- 5. Log into each host as root and run the following command to install the connector package.
	- On Red Hat-based Linux distributions, use the command:

rpm -Uvh /*path*/*installation-package*.rpm

For example, if you downloaded the Red Hat installation package to the dbadmin home directory, the command to install the package is:

rpm -Uvh /home/dbadmin/vertica-hdfs-connectors-7.0.x86\_64.RHEL5.rpm

• On Debian-based systems, use the command:

dpkg -i /*path*/*installation-package*.deb

Once you have installed the connector package on each host, you need to load the connector library into HP Vertica. See [Loading](#page-45-0) the HDFS User Defined Source for instructions.

## <span id="page-45-0"></span>**Loading the HDFS User Defined Source**

Once you have installed the HP Vertica Connector for HDFS package on each host in your database, you need to load the connector's library into HP Vertica and define the User Defined Source (UDS) in the HP Vertica catalog. The UDS is what you use to access data from the HDFS. The connector install package contains a SQL script named install. sql that performs these steps for you. To run it:

- 1. Log into to the **Administration Host** using the **database administrator** account.
- 2. Execute the installation script:

vsql -f /opt/vertica/packages/hdfs\_connectors/install.sql

3. Enter the database administrator password if prompted.

**Note:** You only need to run an installation script once in order to create the User Defined Source in the HP Vertica catalog. You do not need to run the install script on each node.

The SQL install script loads the HP Vertica Connector for HDFS library and defines the HDFS User Defined Source named HDFS. The output of running the installation script successfully looks like this:

```
version
-------------------------------------------
Vertica Analytic Database v7.0.x
(1 row)
CREATE LIBRARY
CREATE SOURCE FUNCTION
```
<span id="page-45-1"></span>Once the install script finishes running, the connector is ready to use.

# **Loading Data Using the HP Vertica Connector for HDFS**

Once you have installed the HP Vertica Connector for HDFS, you can use the HDFS User Defined Source (UDS) in a COPY statement to load data from HDFS files.

The basic syntax for using the HDFS UDS in a COPY statement is:

Hadoop Integration Guide Using the HP Vertica Connector for HDFS

COPY *tableName* SOURCE Hdfs(url='*HDFSFileURL*', username='*username*');

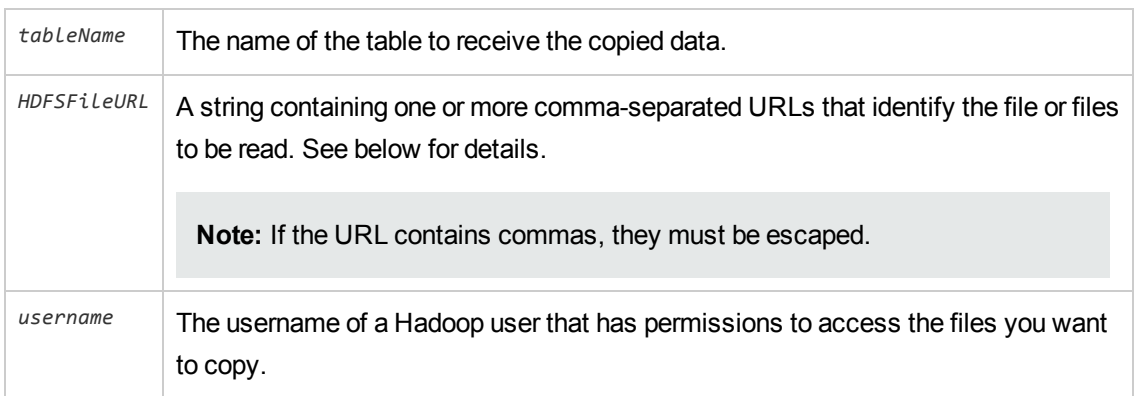

The HDFSFileURL parameter is a string containing one or more comma-separated HTTP URLs that identify the files in the HDFS that you want to load. The format for each URL in this string is:

#### http://*NameNode*:*port*/webhdfs/v1/*HDFSFilePath*

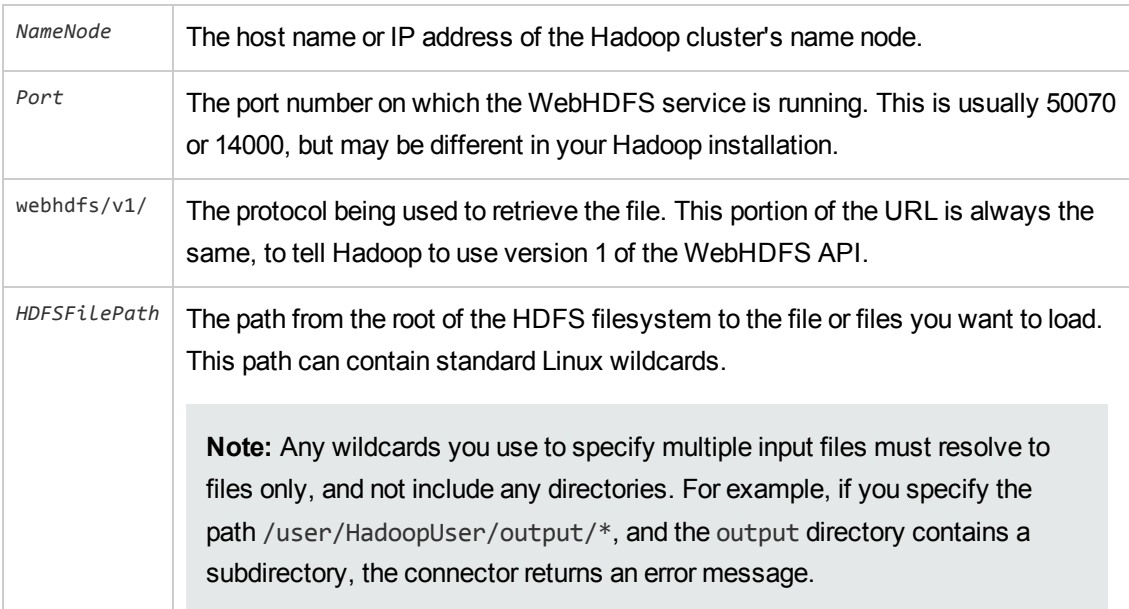

For example, the following command loads a single file named /tmp/test.txt from the Hadoop cluster whose name node's host name is hadoop using the HP Vertica Connector for HDFS:

```
=> COPY testTable SOURCE Hdfs(url='http://hadoop:50070/webhdfs/v1/tmp/test.txt',->
username='hadoopUser');
Rows Loaded
-------------
           2
```
 $(1 row)$ 

#### **Copying Files in Parallel**

The basic COPY command shown above copies a single file using just a single host in the HP Vertica cluster. This is not efficient, since just a single HP Vertica host performs the data load.

To make the load process more efficient, the data you want to load should be in multiple files (which it usually is if you are loading the results of a Hadoop job). You can then load them all by using wildcards in the URL, by supplying multiple comma-separated URLs in the url parameter of the Hdfs user-defined source function call, or both. Loading multiple files through the HP Vertica Connector for HDFS results in a very efficient load since the HP Vertica hosts connect directly to individual nodes in the Hadoop cluster to retrieve files. It is less likely that a single node in either cluster will become a bottleneck that slows down the operation.

For example, the following statement loads all of the files whose filenames start with "part-" located in the /user/hadoopUser/output directory on the HDFS. Assuming there are at least as many files in this directory as there are nodes in your HP Vertica cluster, all of the nodes in your cluster will fetch and load the data from the HDFS.

```
=> COPY Customers SOURCE-> Hdfs
(url='http://hadoop:50070/webhdfs/v1/user/hadoopUser/output/part-*',
-> username='hadoopUser');
Rows Loaded
      40008
(1 row)
```
Using multiple comma-separated URLs in the URL string you supply in the COPY statement lets you load data from multiple directories on the HDFS at once (or even data from different Hadoop clusters):

```
=> COPY Customers SOURCE-> Hdfs
(url='http://hadoop:50070/webhdfs/v1/user/HadoopUser/output/part-*,
-> http://hadoop:50070/webhdfs/v1/user/AnotherUser/part-*',
-> username='HadoopUser');
Rows Loaded
-------------
      80016
(1 row)
```
**Note:** HP Vertica statements have a 65,000 character limit. If you supply too many long URLs in a single statement, you could go over this limit. Normally, you would only approach this limit if you have automated the generation of the COPY statement.

#### **Viewing Rejected Rows and Exceptions**

COPY statements that use the HP Vertica Connector for HDFS use the same method for recording rejections and exceptions as other COPY statements. Rejected rows and exceptions are saved to log files stored by default in the CopyErrorLogs subdirectory in the database's catalog directory. Due to the distributed nature of the HP Vertica Connector for HDFS, you cannot use the ON option to force all of the exception and rejected row information to be written to log files on a single HP Vertica host. You need to collect all of the log files from across the hosts in order to review all of the exception and rejection information.

## **Creating an External Table Based on HDFS Files**

You can use the HP Vertica Connector for HDFS as a source for an external table that lets you directly perform queries on the contents of files on the Hadoop Distributed File System (HDFS). See Using External Tables in the Administrator's Guide for more information on external tables.

Using an external table to access data stored on an HDFS is useful when you need to extract data from files that are periodically updated, or have additional files added on the HDFS. It saves you from having to drop previously loaded data and then reload the data using a COPY statement. The external table always accesses the current version of the files on the HDFS.

**Note:** An external table performs a bulk load each time it is queried. Its performance is significantly slower than querying an internal HP Vertica table. You should only use external tables for infrequently-run queries (such as daily reports). If you need to frequently query the content of the HDFS files, you should either use COPY to load the entire content of the files into HP Vertica or save the results of a query run on an external table to an internal table which you then use for repeated queries.

To create an external table that reads data from HDFS, you use the Hdfs User Defined Source (UDS) in a CREATE EXTERNAL TABLE AS COPY statement. The COPY portion of this statement has the same format as the COPY statement used to load data from HDFS. See [Loading](#page-45-1) Data Using the HP Vertica [Connector](#page-45-1) for HDFS for more information.

The following simple example shows how to create an external table that extracts data from every file in the /user/hadoopUser/example/output directory using the HP Vertica Connector for HDFS.

<sup>=&</sup>gt; CREATE EXTERNAL TABLE hadoopExample (A VARCHAR(10), B INTEGER, C INTEGER, D INTEGER)

<sup>-&</sup>gt; AS COPY SOURCE Hdfs(url=

<sup>-&</sup>gt; 'http://hadoop01:50070/webhdfs/v1/user/hadoopUser/example/output/\*',

```
-> username='hadoopUser');
CREATE TABLE
=> SELECT * FROM hadoopExample;
 A | B | C | D
-------+---+---+---
test1 | 1 | 2 | 3
test1 | 3 | 4 | 5
(2 rows)
```
Later, after another Hadoop job adds contents to the output directory, querying the table produces different results:

```
=> SELECT * FROM hadoopExample;
 A | B | C | D
   -------+----+----+----
test3 | 10 | 11 | 12
test3 | 13 | 14 | 15
test2 | 6 | 7 | 8
test2 | 9 | 0 | 10
test1 | 1 | 2 | 3
test1 | 3 | 4 | 5
(6 rows)
```
#### **Load Errors in External Tables**

Normally, querying an external table on HDFS does not produce any errors if rows rejected by the underlying COPY statement (for example, rows containing columns whose contents are incompatible with the data types in the table). Rejected rows are handled the same way they are in a standard COPY statement: they are written to a rejected data file, and are noted in the exceptions file. For more information on how COPY handles rejected rows and exceptions, see Capturing Load Rejections and Exceptions in the Administrator's Guide.

Rejections and exception files are created on all of the nodes that load data from the HDFS. You cannot specify a single node to receive all of the rejected row and exception information. These files are created on each HP Vertica node as they process files loaded through the HP Vertica Connector for HDFS.

**Note:** Since the the connector is read-only, there is no way to store rejection and exception information on the HDFS.

Fatal errors during the transfer of data (for example, specifying files that do not exist on the HDFS) do not occur until you query the external table. The following example shows what happens if you recreate the table based on a file that does not exist on HDFS.

```
=> DROP TABLE hadoopExample;
```
DROP TABLE => CREATE EXTERNAL TABLE hadoopExample (A INTEGER, B INTEGER, C INTEGER, D INTEGER) -> AS COPY SOURCE HDFS(url='http://hadoop01:50070/webhdfs/v1/tmp/nofile.txt', -> username='hadoopUser'); CREATE TABLE => SELECT \* FROM hadoopExample; ERROR 0: Error calling plan() in User Function HdfsFactory at [src/Hdfs.cpp:222], error code: 0, message: No files match [http://hadoop01:50070/webhdfs/v1/tmp/nofile.txt]

Note that it is not until you actually query the table that the the connector attempts to read the file. Only then does it return an error.

# **HP Vertica Connector for HDFS Troubleshooting Tips**

Here are a few things to check if you have issue using the HP Vertica Connector for HDFS:

- If you find a user is suddenly unable to connect to Hadoop through the connector in a Kerberosenabled environment, it could be that someone exported a new keytab file for the user which invalidates existing keytab files. You can determine if this is the problem by comparing the key version number associated with the user's principal in Kerberos with the key version number stored in the keytab file.
	- a. To find the key version number for a user in Kerberos, start the kadmin utility (kadmin.local if you are logged into the Kerberos Key Distribution Center) from the Linux command line and run the getprinc command for the user:

```
$ sudo kadmin[sudo] password for dbadmin:
Authenticating as principal root/admin@MYCOMPANY.COM with password.
Password for root/admin@MYCOMPANY.COM:
kadmin: getprinc exampleuser@MYCOMPANY.COM
Principal: exampleuser@MYCOMPANY.COM
Expiration date: [never]
Last password change: Fri Jul 26 09:40:44 EDT 2013
Password expiration date: [none]
Maximum ticket life: 1 day 00:00:00
Maximum renewable life: 0 days 00:00:00
Last modified: Fri Jul 26 09:40:44 EDT 2013 (root/admin@MYCOMPANY.COM)
Last successful authentication: [never]
Last failed authentication: [never]
Failed password attempts: 0
Number of keys: 2
Key: vno 3, des3-cbc-sha1, no salt
Key: vno 3, des-cbc-crc, no salt
MKey: vno 0
```
Attributes: Policy: [none]

In the above example, there are two keys stored for the user, both of which are at version number (vno) 3.

b. Use the klist command to get the version numbers of the keys stored in the keytab file:

```
$ sudo klist -ek exampleuser.keytabKeytab name: FILE:exampleuser.keytab
KVNO Principal
---- ----------------------------------------------------------------------
  2 exampleuser@MYCOMPANY.COM (des3-cbc-sha1)
  2 exampleuser@MYCOMPANY.COM (des-cbc-crc)
  3 exampleuser@MYCOMPANY.COM (des3-cbc-sha1)
  3 exampleuser@MYCOMPANY.COM (des-cbc-crc)
```
The first column in the output lists the key version number. In the above example, the keytab includes both key versions 2 and 3, so the keytab file can be used to authenticate the user with Kerberos.

• You may receive an error message similar to this:

```
ERROR 5118: UDL specified no execution nodes; at least one execution node must be
specified
```
To fix this error, ensure that all of the nodes in your cluster have the correct HP Vertica Connector for HDFS package installed. This error can occur if one or more of the nodes do not have the supporting libraries installed on it. This may occur if you missed one of the nodes when initially installing the the connector, or if a node has been recovered or added since the connector was installed.

# **Installing and Configuring Kerberos on Your HP Vertica Cluster**

You must perform several steps to configure your HP Vertica cluster before the HP Vertica Connector for HDFS can authenticate an HP Vertica user using Kerberos.

**Note:** You only need to perform these configuration steps of you are using the connector with Kerberos. In a non-Kerberos environment, the connector does not require your HP Vertica cluster to have any special configuration.

Perform the following steps on **each node** in your HP Vertica cluster:

1. Install the Kerberos libraries and client. To learn how to install these packages, see the documentation your Linux distribution. On some Red Hat and CentOS version, you can install these packages by executing the following commands as root:

yum install krb5-libs krb5-workstation

On some versions of Debian, you would use the command:

apt-get install krb5-config krb5-user krb5-clients

- 2. Update the Kerberos configuration file (/etc/krb5.conf) to reflect your site's Kerberos configuration. The easiest method of doing this is to copy the /etc/krb5.conf file from your Kerberos Key Distribution Center (KDC) server.
- 3. Copy the keytab files for the users to a directory on the node (see [Preparing](#page-53-0) Keytab Files for the HP Vertica [Connector](#page-53-0) for HDFS). The absolute path to these files must be the same on every node in your HP Vertica cluster.
- 4. Ensure the keytab files are readable by the database administrator's Linux account (usually dbadmin). The easiest way to do this is to change ownership of the files to dbadmin:

sudo chown dbadmin \*.keytab

# <span id="page-52-0"></span>**Installing and Configuring Kerberos on Your HP Vertica Cluster**

You must perform several steps to configure your HP Vertica cluster before the HP Vertica Connector for HDFS can authenticate an HP Vertica user using Kerberos.

**Note:** You only need to perform these configuration steps of you are using the connector with Kerberos. In a non-Kerberos environment, the connector does not require your HP Vertica cluster to have any special configuration.

Perform the following steps on **each node** in your HP Vertica cluster:

1. Install the Kerberos libraries and client. To learn how to install these packages, see the documentation your Linux distribution. On some Red Hat and CentOS version, you can install these packages by executing the following commands as root:

yum install krb5-libs krb5-workstation

On some versions of Debian, you would use the command:

apt-get install krb5-config krb5-user krb5-clients

- 2. Update the Kerberos configuration file (/etc/krb5.conf) to reflect your site's Kerberos configuration. The easiest method of doing this is to copy the /etc/krb5.conf file from your Kerberos Key Distribution Center (KDC) server.
- 3. Copy the keytab files for the users to a directory on the node (see [Preparing](#page-53-0) Keytab Files for the HP Vertica [Connector](#page-53-0) for HDFS). The absolute path to these files must be the same on every node in your HP Vertica cluster.
- 4. Ensure the keytab files are readable by the database administrator's Linux account (usually dbadmin). The easiest way to do this is to change ownership of the files to dbadmin:

sudo chown dbadmin \*.keytab

## <span id="page-53-0"></span>**Preparing Keytab Files for the HP Vertica Connector for HDFS**

The HP Vertica Connector for HDFS uses keytab files to authenticate HP Vertica users with Kerberos, so they can access files on the Hadoop HDFS filesystem. These files take the place of entering a password at a Kerberos login prompt.

You must have a keytab file for each HP Vertica user that needs to use the connector. The keytab file must match the Kerberos credentials of a Hadoop user that has access to the HDFS.

**Caution:** Exporting a keytab file for a user changes the version number associated with the user's Kerberos account. This change **invalidates any previously exported keytab file** for the user. If a keytab file has already been created for a user and is currently in use, you should use that keytab file rather than exporting a new keytab file. Otherwise, exporting a new keytab file will cause any processes using an existing keytab file to no longer be able to authenticate.

To export a keytab file for a user:

- 1. Start the kadmin utility:
	- <sup>n</sup> If you have access to the root account on the Kerberos Key Distribution Center (KDC) system, log into it and use the kadmin.local command. (If this command is not in the system search path, try /usr/kerberos/sbin/kadmin.local.)
	- <sup>n</sup> If you do not have access to the root account on the Kerberos KDC, then you can use the kadmin command from a Kerberos client system as long as you have the password for the Kerberos administrator account. When you start kadmin, it will prompt you for the Kerberos administrator's password. You may need to have root privileges on the client system in order to run kadmin.
- 2. Use kadmin's xst (export) command to export the user's credentials to a keytab file:

xst -k *username*.keytab *username*@*YOURDOMAIN.COM*

where *username* is the name of Kerberos principal you want to export, and *YOURDOMAIN.COM* is your site's Kerberos realm. This command creates a keytab file named *username*.keytab in the current directory.

The following example demonstrates exporting a keytab file for a user named exampleuser@MYCOMPANY.COM using the kadmin command on a Kerberos client system:

```
$ sudo kadmin
[sudo] password for dbadmin:
Authenticating as principal root/admin@MYCOMPANY.COM with password.
Password for root/admin@MYCOMPANY.COM:
kadmin: xst -k exampleuser.keytab exampleuser@MYCOMPANY.COM
Entry for principal exampleuser@MYCOMPANY.COM with kvno 2, encryption
type des3-cbc-sha1 added to keytab WRFILE:exampleuser.keytab.
Entry for principal exampleuser@VERTICACORP.COM with kvno 2, encryption
type des-cbc-crc added to keytab WRFILE:exampleuser.keytab.
```
After exporting the keyfile, you can use the klist command to list the keys stored in the file:

```
$ sudo klist -k exampleuser.keytab
[sudo] password for dbadmin:
Keytab name: FILE:exampleuser.keytab
KVNO Principal
---- -----------------------------------------------------------------
  2 exampleuser@MYCOMPANY.COM
   2 exampleuser@MYCOMPANY.COM
```
Hadoop Integration Guide Using the HP Vertica Connector for HDFS

# **Using the HCatalog Connector**

The HP Vertica HCatalog Connector lets you access data stored in Apache's Hive data warehouse software the same way you access it within a native HP Vertica table.

#### **Hive, HCatalog, and WebHCat Overview**

There are several Hadoop components that you need to understand in order to use the HCatalog connector:

- Apache's Hive lets you query data stored in a Hadoop Distributed File System (HDFS) the same way you query data stored in a relational database. Behind the scenes, Hive uses a set of serializer and deserializer (SerDe) classes to extract data from files stored on the HDFS and break it into columns and rows. Each SerDe handles data files in a specific format. For example, one SerDe extracts data from comma-separated data files while another interprets data stored in JSON format.
- Apache HCatalog is a component of the Hadoop ecosystem that makes Hive's metadata available to other Hadoop components (such as Pig).
- WebHCat (formerly known as Templeton) makes HCatalog and Hive data available via a REST web API. Through it, you can make an HTTP request to retrieve data stored in Hive, as well as information about the Hive schema.

HP Vertica's HCatalog Connector lets you transparently access data that is available through WebHCat. You use the connector to define a schema in HP Vertica that corresponds to a Hive database or schema. When you query data within this schema, the HCatalog Connector transparently extracts and formats the data from Hadoop into tabular data. The data within this HCatalog schema appears as if it is native to HP Vertica. You can even perform operations such as joins between HP Vertica-native tables and HCatalog tables. For more details, see [How](#page-57-0) the HCatalog [Connector](#page-57-0) Works.

# **HCatalog Connection Features**

The HCatalog Connector lets you query data stored in Hive using the HP Vertica native SQL syntax. Some of its main features are:

- The HCatalog Connector always reflects the current state of data stored in Hive.
- The HCatalog Connector uses the parallel nature of both HP Vertica and Hadoop to process Hive data. The result is that querying data through the HCatalog Connector is often faster than querying the data directly through Hive.
- Since HP Vertica performs the extraction and parsing of data, the HCatalog Connector does not signficantly increase the load on your Hadoop cluster.
- The data you query through the HCatalog Connector can be used as if it were native HP Vertica data. For example, you can execute a query that joins data from a table in an HCatalog schema with a native table.

# **HCatalog Connection Considerations**

There are a few things to keep in mind when using the HCatalog Connector:

- Hive's data is stored in flat files in a distributed filesystem, requiring it to be read and deserialized each time it is queried. This deserialization causes Hive's performance to be much slower than HP Vertica. The HCatalog Connector has to perform the same process as Hive to read the data. Therefore, querying data stored in Hive using the HCatalog Connector is much slower than querying a native HP Vertica table. If you need to perform extensive analysis on data stored in Hive, you should consider loading it into HP Vertica through the HCatalog Connector or the WebHDFS connector. HP Vertica optimization often makes querying data through the HCatalog Connector faster than directly querying it through Hive.
- Hive supports complex data types such as lists, maps, and structs that HP Vertica does not support. Columns containing these data types are converted to a JSON representation of the data type and stored as a VARCHAR. See Data Type [Conversions](#page-70-0) from Hive to HP Vertica.

<span id="page-57-0"></span>**Note:** The HCatalog Connector is read only. It cannot insert data into Hive.

#### **How the HCatalog Connector Works**

When planning a query that accesses data from a Hive table, the HP Vertica HCatalog Connector on the initiator node contacts the WebHCat server in your Hadoop cluster to determine if the table exists. If it does, the connector retrieves the table's metadata from the metastore database so the query planning can continue. When the query executes, all nodes in the HP Vertica cluster directly retrieve the data necessary for completing the query from the Hadoop HDFS. They then use the Hive SerDe classes to extract the data so the query can execute.

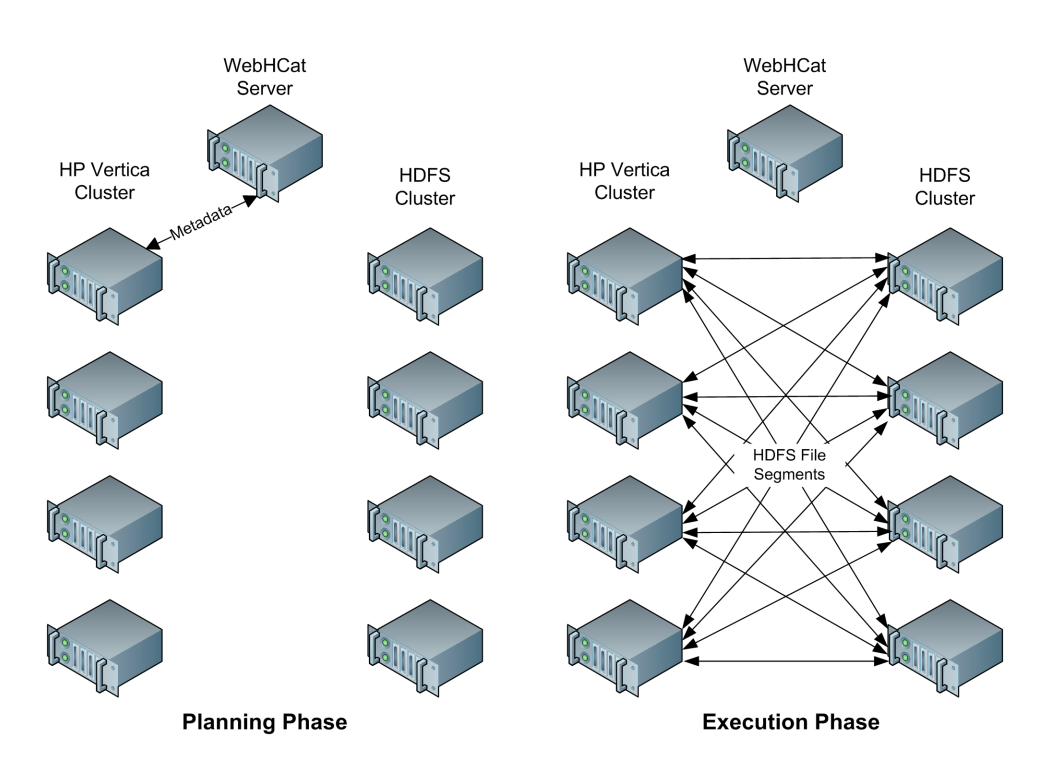

This approach takes advantage of the parallel nature of both HP Vertica and Hadoop. In addition, by performing the retrieval and extraction of data directly, the HCatalog Connector reduces the impact of the query on the Hadoop cluster.

# **HCatalog Connector Requirements**

Both your HP Vertica and Hadoop installations must meet some requirements before you can use the HCatalog Connector.

#### **HP Vertica Requirements**

All of the nodes in your cluster must have a Java Virtual Machine (JVM) installed. See [Installing](#page-60-0) the Java [Runtime](#page-60-0) on Your HP Vertica Cluster.

#### **Hadoop Requirements**

Your Hadoop cluster must meet several requirements in order for it to work with the HCatalog connector:

It must have Hive and [HCatalog](https://hive.apache.org/hcatalog/) installed and running. See Apache's HCatalog page for more information.

- It must have WebHCat (formerly known as Templeton) installed and running. See Apache's [WebHCat](https://cwiki.apache.org/confluence/display/Hive/WebHCat) page for details.
- The WebHCat server and all of the HDFS nodes that store HCatalog data must be directly accessible from all of the hosts in your HP Vertica database. You need to ensure that any firewall separating the Hadoop cluster and the HP Vertica cluster will let WebHCat, metastore database, and HDFS traffic through.
- The data that you want to query must be in an internal or external Hive table.
- If a table you want to query uses a non-standard SerDe, you must install the SerDe's classes on your HP Vertica cluster before you can query the data. See Using [Non-Standard](#page-72-0) SerDes.

The HP Vertica Connector for HCatalog has been tested with:

- $\bullet$  HCatalog 0.5
- $\bullet$  Hive 0.10 and 0.11
- $\bullet$  Hadoop 2.0

#### **Testing Connectivity**

To test the connection between your database cluster and WebHcat, log into a node in your HP Vertica cluster and run the following command to execute an HCatalog query:

\$ curl http://*webHCatServer*:*port*/templeton/v1/status?user.name=*hcatUsername*

Where:

- <sup>l</sup> *webHCatServer* is the IP address or hostname of the WebHCat server
- *port* is the port number assigned to the WebHCat service (usually 50111)
- *hcatUsername* is a valid username authorized to use HCatalog

You will usually want to append ;echo to the command to add a linefeed after the curl command's output. Otherwise, the command prompt is appended to the command's output, making it harder to read.

For example:

\$ curl http://hcathost:50111/templeton/v1/status?user.name=hive; echo

If there are no errors, this command returns a status message in JSON format, similar to the following:

```
{"status":"ok","version":"v1"}
```
This result indicates that WebHCat is running and that the HP Vertica host can connect to it and retrieve a result. If you do not receive this result, troubleshoot your Hadoop installation and the connectivity between your Hadoop and HP Vertica clusters.

You can also run some queries to verify that WebHCat is correctly configured to work with Hive. The following example demonstrates listing the databases defined in Hive and the tables defined within a database:

```
$ curl http://hcathost:50111/templeton/v1/ddl/database?user.name=hive; echo
{"databases":["default","production"]}
$ curl http://hcathost:50111/templeton/v1/ddl/database/default/table?user.name=hive; echo
{"tables":["messages","weblogs","tweets","transactions"],"database":"default"}
```
<span id="page-60-0"></span>See Apache's [WebHCat](https://cwiki.apache.org/confluence/display/Hive/WebHCat+Reference) reference for details about querying Hive using WebHCat.

# **Installing the Java Runtime on Your HP Vertica Cluster**

The HCatalog Connector requires a 64-bit Java Virtual Machine (JVM). The JVM must support Java 6 or later.

**Note:** If your HP Vertica cluster is configured to execute User Defined Extensions (UDxs) written in Java, it already has a correctly-configured JVM installed. See Developing User Defined Functions in Java in the Programmer's Guide for more information.

Installing Java on your HP Vertica cluster is a two-step process:

- 1. Install a Java runtime on all of the hosts in your cluster.
- 2. Set the JavaBinaryForUDx configuration parameter to tell HP Vertica the location of the Java executable.

#### **Installing a Java Runtime**

For Java-based features, HP Vertica requires a 64-bit Java 6 (Java version 1.6) or later Java runtime. HP Vertica supports runtimes from either Oracle or [OpenJDK](http://openjdk.java.net/). You can choose to install either the Java Runtime Environment (JRE) or Java Development Kit (JDK), since the JDK also includes the JRE.

Many Linux distributions include a package for the OpenJDK runtime. See your Linux distribution's documentation for information about installing and configuring OpenJDK.

To install the Oracle Java runtime, see the Java Standard Edition (SE) [Download](http://www.oracle.com/technetwork/java/javase/downloads/index.html) Page. You usually run the installation package as root in order to install it. See the download page for instructions.

Once you have installed a JVM on each host, ensure that the java command is in the search path and calls the correct JVM by running the command:

\$ java -version

This command should print something similar to:

java version "1.6.0\_37"Java(TM) SE Runtime Environment (build 1.6.0\_37-b06) Java HotSpot(TM) 64-Bit Server VM (build 20.12-b01, mixed mode)

**Note:** Any previously installed Java VM on your hosts may interfere with a newly installed Java runtime. See your Linux distribution's documentation for instructions on configuring which JVM is the default. Unless absolutely required, you should uninstall any incompatible version of Java before installing the Java 6 or Java 7 runtime.

#### **Setting the JavaBinaryForUDx Configuration Parameter**

The JavaBinaryForUDx configuration parameter tells HP Vertica where to look for the JRE to execute Java UDxs. After you have installed the JRE on all of the nodes in your cluster, set this parameter to the absolute path of the Java executable. You can use the symbolic link that some Java installers create (for example /usr/bin/java). If the Java executable is in your shell search path, you can get the path of the Java executable by running the following command from the Linux command line shell:

\$ which java /usr/bin/java

If the java command is not in the shell search path, use the path to the Java executable in the directory where you installed the JRE. Suppose you installed the JRE in /usr/java/default (which is where the installation package supplied by Oracle installs the Java 1.6 JRE). In this case the Java executable is /usr/java/default/bin/java.

You set the configuration parameter by executing the following statement as a **database superuser**:

=> SELECT SET\_CONFIG\_PARAMETER('JavaBinaryForUDx','/usr/bin/java');

See SET\_CONFIG\_PARAMETER in the SQL Reference Manual for more information on setting configuration parameters.

To view the current setting of the configuration parameter, query the CONFIGURATION\_ PARAMETERS system table:

```
\Rightarrow \x
Expanded display is on.
=> SELECT * FROM CONFIGURATION_PARAMETERS WHERE parameter_name = 'JavaBinaryForUDx';
-[ RECORD 1 ]-----------------+----------------------------------------------------------
node_name | ALL
parameter_name | JavaBinaryForUDx
current_value | /usr/bin/java
default_value |
change_under_support_guidance | f
change_requires_restart | f
\overline{a} description \overline{a} ath to the java binary for executing UDx written in Java
```
Once you have set the configuration parameter, HP Vertica can find the Java executable on each node in your cluster.

**Note:** Since the location of the Java executable is set by a single configuration parameter for the entire cluster, you must ensure that the Java executable is installed in the same path on all of the hosts in the cluster.

## **Defining a Schema Using the HCatalog Connector**

After you set up the HCatalog Connector, you can use it to define a schema in your HP Vertica database to access the tables in a Hive database. You define the schema using the CREATE HCATALOG SCHEMA statement. See CREATE HCATALOG SCHEMA in the SQL Reference Manual for a full description.

When creating the schema, you must supply at least two pieces of information:

- $\bullet$  the name of the schema to define in HP Vertica
- the host name or IP address of Hive's metastore database (the database server that contains metadata about Hive's data, such as the schema and table definitions)

Other parameters are optional. If you do not supply a value, HP Vertica uses default values.

After you define the schema, you can query the data in the Hive data warehouse in the same way you query a native HP Vertica table. The following example demonstrates creating an HCatalog schema and then querying several system tables to examine the contents of the new schema. See Viewing Hive Schema and Table [Metadata](#page-64-0) for more information about these tables.

```
=> CREATE HCATALOG SCHEMA hcat WITH hostname='hcathost' HCATALOG_SCHEMA='default'
-> HCATALOG_USER='hcatuser';
CREATE SCHEMA
=> -- Show list of all HCatalog schemas
\Rightarrow \x
Expanded display is on.
=> SELECT * FROM v_catalog.hcatalog_schemata;
-[ RECORD 1 ]--------+------------------------------
schema_id | 45035996273748980
schema_name | hcat
schema_owner_id | 45035996273704962
schema_owner | dbadmin
create_time | 2013-11-04 15:09:03.504094-05
hostname | hcathost
port | 9933
webservice_hostname | hcathost
webserveic \overline{p} \overline{p} \overline{p} \overline{p} \overline{p} 50111
hcatalog_schema_name | default
hcatalog_user_name | hcatuser
metastore_db_name | hivemetastoredb
=> -- List the tables in all HCatalog schemas
=> SELECT * FROM v_catalog.hcatalog_table_list;
-[ RECORD 1 ]------+------------------
table_schema_id | 45035996273748980
table_schema | hcat
hcatalog_schema | default
table_name | messages
hcatalog_user_name | hcatuser
-[ RECORD 2 ]------+------------------
table_schema_id | 45035996273748980
table_schema | hcat
hcatalog_schema | default
table_name | weblog
hcatalog_user_name | hcatuser
-[ RECORD 3 ]------+------------------
table_schema_id | 45035996273748980
table_schema | hcat
hcatalog_schema | default
table_name | tweets
hcatalog_user_name | hcatuser
```
## **Querying Hive Tables Using HCatalog Connector**

Once you have defined the HCatalog schema, you can query data from the Hive database by using the schema name in your query.

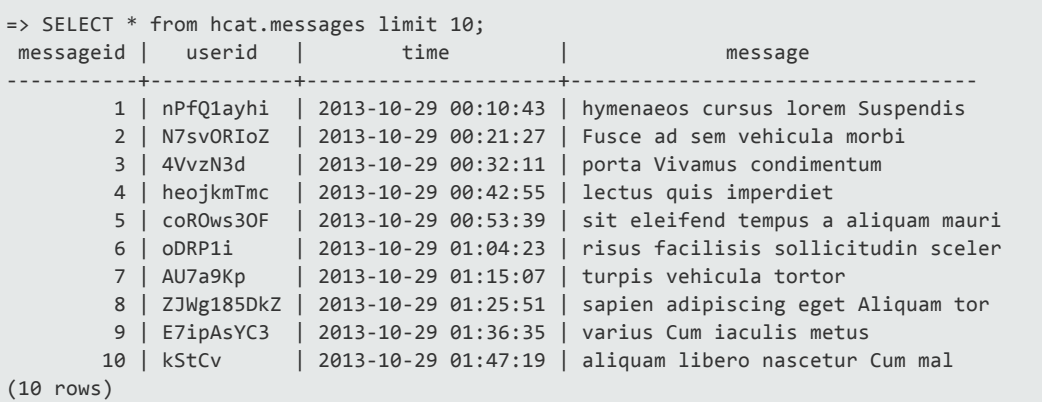

Since the tables you access through the HCatalog Connector act like HP Vertica tables, you can perform operations that use both Hive data and native HP Vertica data, such as a join:

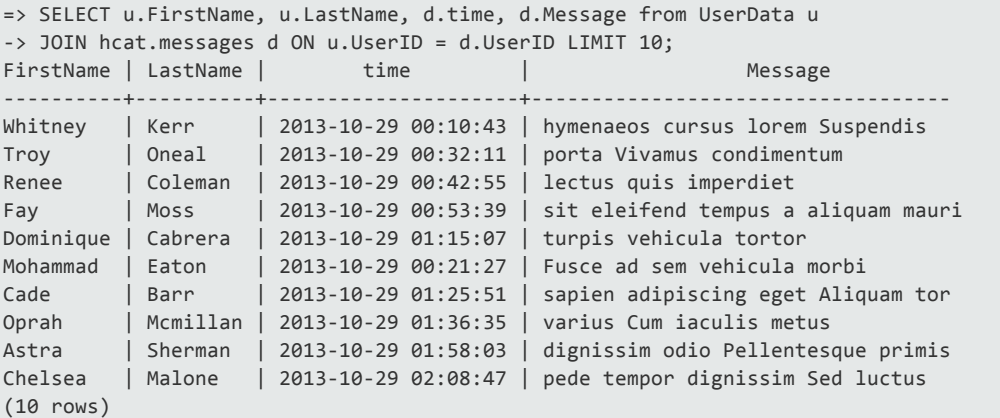

## <span id="page-64-0"></span>**Viewing Hive Schema and Table Metadata**

When using Hive, you access metadata about schemata and tables by executing statements written in HiveQL (Hive's version of SQL) such as SHOW TABLES. When using the HCatalog Connector, you can get metadata about the tables in the Hive database through several HP Vertica system tables.

There are four system tables that contain metadata about the tables accessible through the HCatalog Connector:

• HCATALOG\_SCHEMATA lists all of the schemata (plural of schema) that have been defined using the HCatalog Connector. See HCATALOG\_SCHEMATA in the SQL Reference Manual for detailed information.

- HCATALOG\_TABLE\_LIST contains an overview of all of the tables available from all schemata defined using the HCatalog Connector. This table only shows the tables which the user querying the table can access. The information in this table is retrieved using a single call to WebHCat for each schema defined using the HCatalog Connector, which means there is a little overhead when querying this table. See HCATALOG\_TABLE\_LIST in the SQL Reference Manual for detailed information.
- HCATALOG\_TABLES contains more in-depth information than HCATALOG\_TABLE\_LIST. However, querying this table results in HP Vertica making a REST web service call to WebHCat for each table available through the HCatalog Connector. If there are many tables in the HCatalog schemata, this query could take a while to complete. See HCATALOG\_TABLES in the SQL Reference Manual for more information.
- HCATALOG\_COLUMNS lists metadata about all of the columns in all of the tables available through the HCatalog Connector. Similarly to HCATALOG\_TABLES, querying this table results in one call to WebHCat per table, and therefore can take a while to complete. See HCATALOG\_ COLUMNS in the SQL Reference Manual for more information.

The following example demonstrates querying the system tables containing metadata for the tables available through the HCatalog Connector.

```
=> CREATE HCATALOG SCHEMA hcat WITH hostname='hcathost'
-> HCATALOG SCHEMA='default' HCATALOG DB='default' HCATALOG USER='hcatuser';
CREATE SCHEMA
=> SELECT * FROM HCATALOG_SCHEMATA;
-[ RECORD 1 ]--------+-----------------------------
schema_id | 45035996273864536
schema_name | hcat
schema_owner_id | 45035996273704962
schema_owner | dbadmin
create_time | 2013-11-05 10:19:54.70965-05
hostname | hcathost
port | 9083
webservice_hostname | hcathost
webserveic \overline{p} \overline{p} \overline{p} \overline{p} \overline{p} 50111
hcatalog_schema_name | default
hcatalog_user_name | hcatuser
metastore_db_name | hivemetastoredb
=> SELECT * FROM HCATALOG_TABLE_LIST;
-[ RECORD 1 ]------+------------------
table_schema_id | 45035996273864536
table_schema | hcat
hcatalog_schema | default
table_name | hcatalogtypes
hcatalog_user_name | hcatuser
-[ RECORD 2 ]------+------------------
table_schema_id | 45035996273864536
```
Hadoop Integration Guide Using the HCatalog Connector

> table\_schema | hcat hcatalog\_schema | default table\_name | tweets hcatalog\_user\_name | hcatuser -[ RECORD 3 ]------+----------------- table\_schema\_id | 45035996273864536 table\_schema | hcat hcatalog\_schema | default table\_name | messages hcatalog\_user\_name | hcatuser -[ RECORD 4 ]------+----------------- table\_schema\_id | 45035996273864536 table\_schema | hcat hcatalog\_schema | default table\_name | msgjson hcatalog\_user\_name | hcatuser => -- Get detailed description of a specific table => SELECT \* FROM HCATALOG\_TABLES WHERE table\_name = 'msgjson'; -[ RECORD 1 ]---------+---------------------------------------------------------- table\_schema\_id | 45035996273864536 table\_schema | hcat hcatalog\_schema | default table\_name | msgjson hcatalog\_user\_name | hcatuser min\_file\_size\_bytes | 13524 total\_number\_files | 10 location | hdfs://hive.example.com:8020/user/exampleuser/msgjson last\_update\_time | 2013-11-05 14:18:07.625-05 output\_format | org.apache.hadoop.hive.ql.io.HiveIgnoreKeyTextOutputFormat last\_access\_time | 2013-11-11 13:21:33.741-05 max\_file\_size\_bytes | 45762 is\_partitioned | f partition\_expression | table\_owner | hcatuser input\_format | org.apache.hadoop.mapred.TextInputFormat total\_file\_size\_bytes | 453534 hcatalog\_group | supergroup permission | rwxr-xr-x => -- Get list of columns in a specific table => SELECT \* FROM HCATALOG\_COLUMNS WHERE table\_name = 'hcatalogtypes' -> ORDER BY ordinal\_position; -[ RECORD 1 ]------------+---------------- table\_schema | hcat hcatalog\_schema | default table\_name | hcatalogtypes is\_partition\_column | f column\_name | intcol hcatalog\_data\_type | int data\_type | int data\_type\_id | 6 data\_type\_length | 8 character\_maximum\_length | numeric\_precision | numeric\_scale | datetime\_precision | interval\_precision |

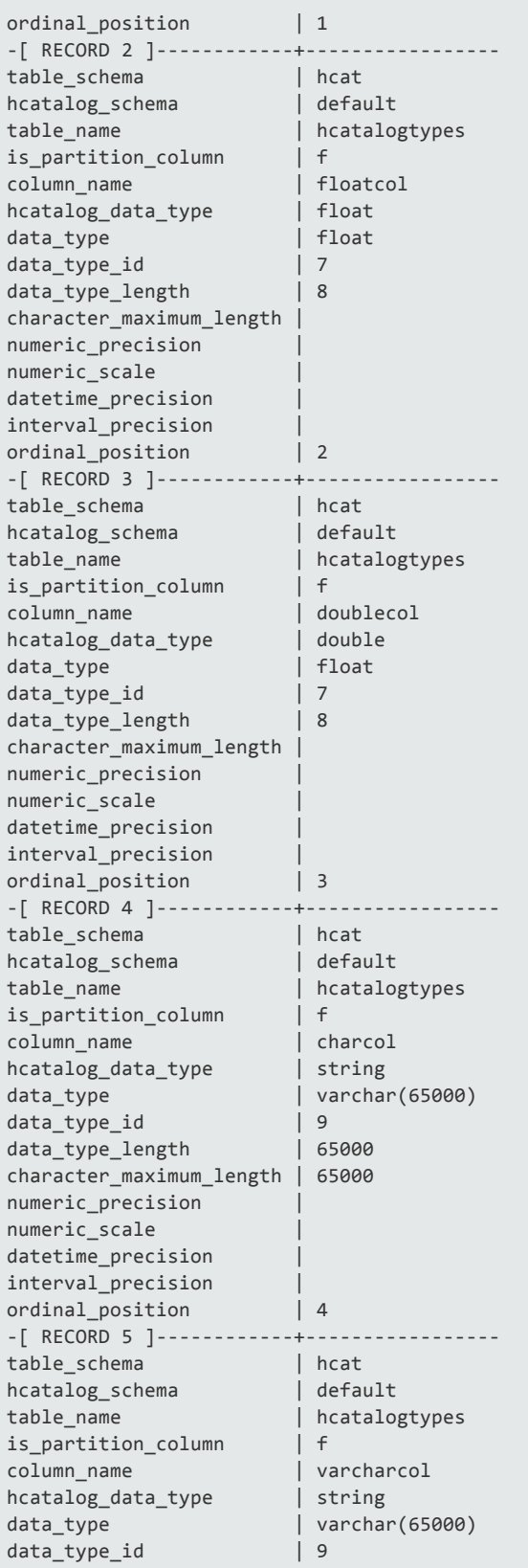

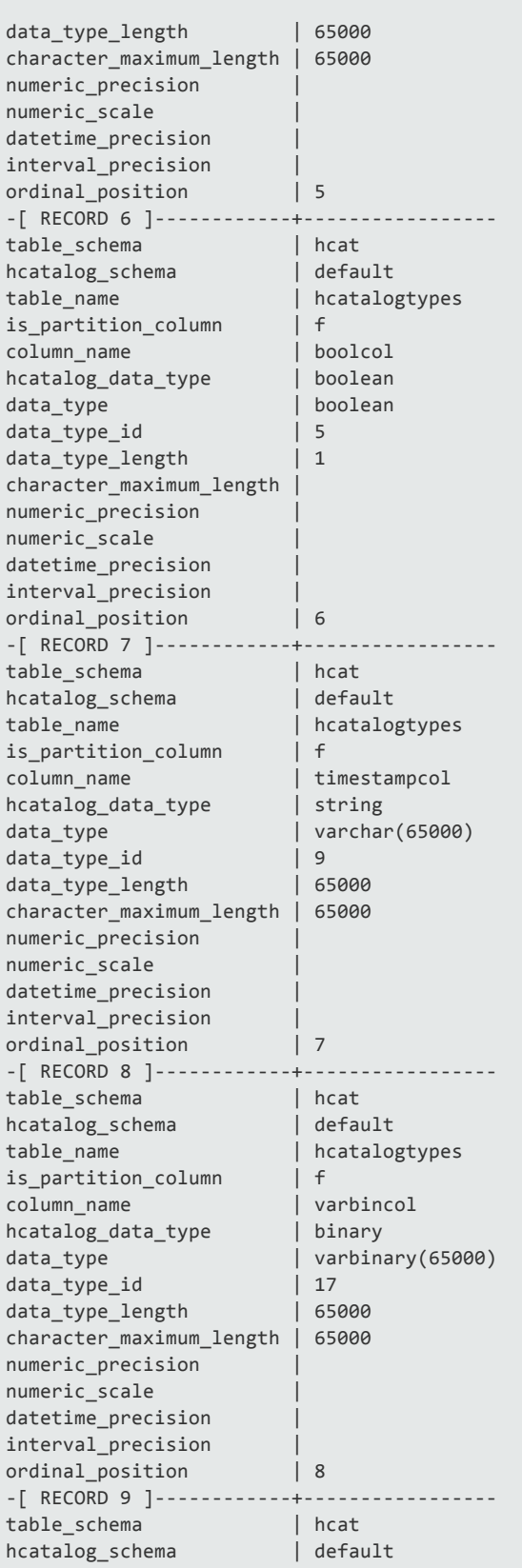

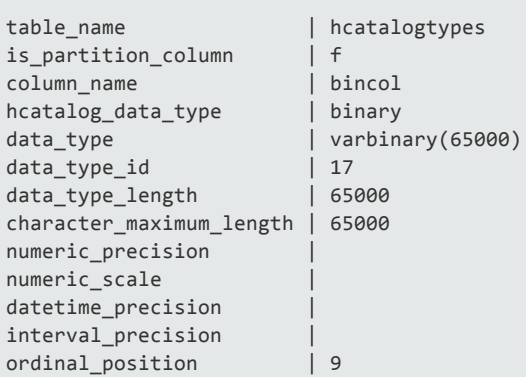

# **Synching an HCatalog Schema With a Local Schema**

Querying data from an HCatalog schema can be slow due to Hive and WebHCat performance issues. This slow performance can be especially annoying when you use the HCatalog Connector to query the HCatalog schema's metadata to examine the structure of the tables in the Hive database.

To avoid this problem you can use the use the SYNC\_WITH\_HCATALOG\_SCHEMA function to create snapshot of the HCatalog schema's metadata within an HP Vertica schema. You supply this function with the name of a pre-existing HP Vertica schema and an HCatalog schema available through the HCatalog Connector. It creates a set of external tables within the HP Vertica schema that you can then use to examine the structure of the tables in the Hive database. Since the data in the HP Vertica schema is local, queries are much faster. You can also use standard HP Vertica statements and system tables queries to examine the structure of Hive tables in the HCatalog schema.

**Caution:** The SYNC\_WITH\_HCATALOG\_SCHEMA overwrites tables in the HP Vertica schema whose names match a table in the HCatalog schema. To avoid losing data, always create an empty HP Vertica schema to sync with an HCatalog schema.

The HP Vertica schema is just a snapshot of the HCatalog schema's metadata. HP Vertica does not synchronize later changes to the HCatalog schema with the local schema after you call SYNC\_ WITH\_HCATALOG\_SCHEMA. You can call the function again to re-synchronize the local schema to the HCatalog schema.

**Note:** By default, the function does not drop tables that appear in the local schema that do not appear in the HCatalog schema. Thus after the function call the local schema does not reflect

tables that have been dropped in the Hive database. You can change this behavior by supplying the optional third Boolean argument that tells the function to drop any table in the local schema that does not correspond to a table in the HCatalog schema.

The following example demonstrates calling SYNC\_WITH\_HCATALOG\_SCHEMA to sync the HCatalog schema named hcat with a local schema.

```
=> CREATE SCHEMA hcat_local;
CREATE SCHEMA
=> SELECT sync_with_hcatalog_schema('hcat_local', 'hcat');
sync_with_hcatalog_schema
----------------------------------------
Schema hcat_local synchronized with hcat
tables in hcat = 56
tables altered in hcat_local = 0tables created in hcat_local = 56
stale tables in hcat_local = 0
table changes erred in hcat_local = 0(1 row)
\Rightarrow -- Use vsql's \d command to describe a table in the synced schema
=> \d hcat_local.messages
List of Fields by Tables
Schema | Table | Column | Type | Size | Default | Not Null | Primary
Key | Foreign Key
 -----------+----------+---------+----------------+-------+---------+----------+----------
---+-------------
hcat_local | messages | id | int | 8 | | f | f
 \blacksquarehcat_local | messages | userid | varchar(65000) | 65000 | | | f | | f
 \perphcat_local | messages | "time" | varchar(65000) | 65000 | | f | f | f
  |
hcat_local | messages | message | varchar(65000) | 65000 | | f | f | f
  \perp(4 rows)
```
**Note:** You can query tables in the local schema you synched with an HCatalog schema. Querying tables in a synched schema isn't much faster than directly querying the HCatalog schema because SYNC\_WITH\_HCATALOG\_SCHEMA only duplicates the HCatalog schema's metadata. The data in the table is still retrieved using the HCatalog Connector,

## <span id="page-70-0"></span>**Data Type Conversions from Hive to HP Vertica**

The data types recognized by Hive differ from the data types recognize by HP Vertica. The following table lists how the HCatalog Connector converts Hive data types into data types compatible with HP Vertica.

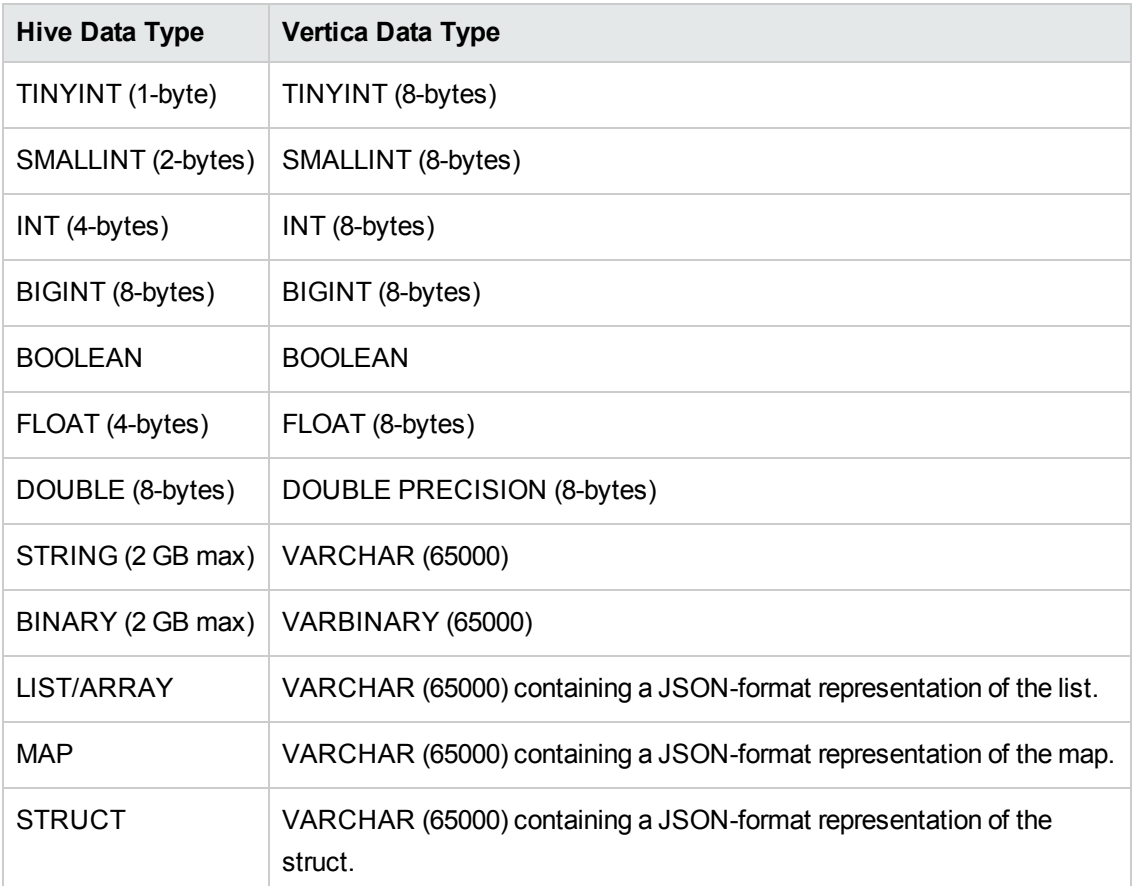

## **Data-Width Handling Differences Between Hive and HP Vertica**

The HCatalog Connector relies on Hive SerDe classes to extract data from files on HDFS. Therefore, the data read from these files are subject to Hive's data width restrictions. For example, suppose the SerDe parses a value for an INT column into a value that is greater than  $2^{32}$ -1 (the maximum value for a 32-bit integer). In this case, the value is rejected even if it would fit into an HP Vertica's 64-bit INTEGER column because it cannot fit into Hive's 32-bit INT.

Once the value has been parsed and converted to an HP Vertica data type, it is treated as an native data. This treatment can result in some confusion when comparing the results of an identical query run in Hive and in HP Vertica. For example, if your query adds two INT values that result in a value that is larger than 2<sup>32</sup>-1, the value overflows its 32-bit INT data type, causing Hive to return an error. When running the same query with the same data in HP Vertica using the HCatalog Connector, the value will probably still fit within HP Vertica's 64-int value. Thus the addition is successful and returns a value.
# <span id="page-72-0"></span>**Using Non-Standard SerDes**

Hive stores its data in unstructured flat files located in the Hadoop Distributed File System (HDFS). When you execute a Hive query, it uses a set of serializer and deserializer (SerDe) classes to extract data from these flat files and organize it into a relational database table. For Hive to be able to extract data from a file, it must have a SerDe that can parse the data the file contains. When you create a table in Hive, you can select the SerDe to be used for the table's data.

Hive has a set of standard SerDes that handle data in several formats such as delimited data and data extracted using regular expressions. You can also use third-party or custom-defined SerDes that allow Hive to process data stored in other file formats. For example, some commonly-used third-party SerDes handle data stored in JSON format.

The HCatalog Connector directly fetches file segments from HDFS and uses Hive's SerDes classes to extract data from them. The Connector includes all Hive's standard SerDes classes, so it can process data stored in any file that Hive natively supports. If you want to query data from a Hive table that uses a custom SerDe, you must first install the SerDe classes on the HP Vertica cluster.

### **Determining Which SerDe You Need**

If you have access to the Hive command line, you can determine which SerDe a table uses by using Hive's SHOW CREATE TABLE statement. This statement shows the HiveQL statement needed to recreate the table. For example:

```
hive> SHOW CREATE TABLE msgjson;
OK
CREATE EXTERNAL TABLE msgjson(
messageid int COMMENT 'from deserializer',
userid string COMMENT 'from deserializer',
time string COMMENT 'from deserializer',
message string COMMENT 'from deserializer')
ROW FORMAT SERDE
'org.apache.hadoop.hive.contrib.serde2.JsonSerde'
STORED AS INPUTFORMAT
'org.apache.hadoop.mapred.TextInputFormat'
OUTPUTFORMAT
'org.apache.hadoop.hive.ql.io.HiveIgnoreKeyTextOutputFormat'
LOCATION
'hdfs://hivehost.example.com:8020/user/exampleuser/msgjson'
TBLPROPERTIES (
'transient_lastDdlTime'='1384194521')
Time taken: 0.167 seconds
```
In the example, ROW FORMAT SERDE indicates that a special SerDe is used to parse the data files. The next row shows that the class for the SerDe is named

org.apache.hadoop.hive.contrib.serde2.JsonSerde.You must provide the HCatalog Connector with a copy of this SerDe class so that it can read the data from this table.

You can also find out which SerDe class you need by querying the table that uses the custom SerDe. The query will fail with an error message that contains the class name of the SerDe needed to parse the data in the table. In the following example, the portion of the error message that names the missing SerDe class is in bold.

```
=> SELECT * FROM hcat.jsontable;
ERROR 3399: Failure in UDx RPC call InvokePlanUDL(): Error in User Defined
Object [VHCatSource], error code: 0
com.vertica.sdk.UdfException: Error message is [ 
org.apache.hcatalog.common.HCatException : 2004 : HCatOutputFormat not
initialized, setOutput has to be called. Cause : java.io.IOException:
java.lang.RuntimeException:
MetaException(message:org.apache.hadoop.hive.serde2.SerDeException
SerDe com.cloudera.hive.serde.JSONSerDe does not exist) ] HINT If error
message is not descriptive or local, may be we cannot read metadata from hive
metastore service thrift://hcathost:9083 or HDFS namenode (check
UDxLogs/UDxFencedProcessesJava.log in the catalog directory for more information)
at com.vertica.hcatalogudl.HCatalogSplitsNoOpSourceFactory
.plan(HCatalogSplitsNoOpSourceFactory.java:98)
at com.vertica.udxfence.UDxExecContext.planUDSource(UDxExecContext.java:898)
. . .
```
### **Installing the SerDe on the HP Vertica Cluster**

You usually have two options to getting the SerDe class file the HCatalog Connector needs:

- Find the installation files for the SerDe, then copy those over to your HP Vertica cluster. For example, there are several third-party JSON SerDes available from sites like Google Code and GitHub. You may find the one that matches the file installed on your Hive cluster. If so, then download the package and copy it to your HP Vertica cluster.
- Directly copy the JAR files from a Hive server onto your HP Vertica cluster. The location for the SerDe JAR files depends on your Hive installation. On some systems, they may be located in /usr/lib/hive/lib.

Wherever you get the files, copy them into the /opt/vertica/packages/hcat/lib directory on every node in your HP Vertica cluster.

**Important:** If you add a new host to your HP Vertica cluster, remember to copy every custom SerDer JAR file to it.

## **Troubleshooting HCatalog Connector Problems**

You may encounter the following issues when using the HCatalog Connector.

### **Connection Errors**

When you use CREATE HCATALOG SCHEMA to create a new schema, the HCatalog Connector does not actually attempt to connect to the WebHCat or metastore servers. When you execute a query using the schema or HCatalog-related system tables, the connector attempts to connect to and retrieve data from your Hadoop cluster.

The types of errors you get will depend on which parameters are incorrect. Suppose you have incorrect parameters for the metastore database, but correct parameters for WebHCat. In this case, HCatalog-related system table queries succeed, while queries on the HCatalog schema fail. The following example demonstrates creating an HCatalog schema with the correct default WebHCat information but the incorrect port number for the metastore database.

```
=> CREATE HCATALOG SCHEMA hcat2 WITH hostname='hcathost'
-> HCATALOG_SCHEMA='default' HCATALOG_USER='hive' PORT=1234;
CREATE SCHEMA
=> SELECT * FROM HCATALOG_TABLE_LIST;
-[ RECORD 1 ]------+---------------------
table_schema_id | 45035996273864536
table_schema | hcat2
hcatalog_schema | default
table_name | test
hcatalog_user_name | hive
=> SELECT * FROM hcat2.test;
ERROR 3399: Failure in UDx RPC call InvokePlanUDL(): Error in User Defined
Object [VHCatSource], error code: 0
com.vertica.sdk.UdfException: Error message is [ 
org.apache.hcatalog.common.HCatException : 2004 : HCatOutputFormat not
initialized, setOutput has to be called. Cause : java.io.IOException:
MetaException(message:Could not connect to meta store using any of the URIs
provided. Most recent failure: org.apache.thrift.transport.TTransportException:
java.net.ConnectException:
Connection refused
at org.apache.thrift.transport.TSocket.open(TSocket.java:185)
at org.apache.hadoop.hive.metastore.HiveMetaStoreClient.open(
HiveMetaStoreClient.java:277)
\mathbf{r} = \mathbf{r} - \mathbf{r}
```
To resolve these issues, you must drop the schema and recreate it with the correct parameters. If you still have issues, determine whether there are connectivity issues between your HP Vertica cluster and your Hadoop cluster. Such issues can include a firewall that prevents one or more HP Vertica hosts from contacting the WebHCat, metastore, or HDFS hosts.

## **SerDe Errors**

If you attempt to query a table Hive table that uses a non-standard SerDe, and you have not installed the SerDe JAR files on your HP Vertica cluster, you will receive an error similar to the

#### following example:

```
=> SELECT * FROM hcat.jsontable;
ERROR 3399: Failure in UDx RPC call InvokePlanUDL(): Error in User Defined
Object [VHCatSource], error code: 0
com.vertica.sdk.UdfException: Error message is [ 
org.apache.hcatalog.common.HCatException : 2004 : HCatOutputFormat not
initialized, setOutput has to be called. Cause : java.io.IOException:
java.lang.RuntimeException:
MetaException(message:org.apache.hadoop.hive.serde2.SerDeException
SerDe com.cloudera.hive.serde.JSONSerDe does not exist) ] HINT If error
message is not descriptive or local, may be we cannot read metadata from hive
metastore service thrift://hcathost:9083 or HDFS namenode (check
UDxLogs/UDxFencedProcessesJava.log in the catalog directory for more information)
at com.vertica.hcatalogudl.HCatalogSplitsNoOpSourceFactory
.plan(HCatalogSplitsNoOpSourceFactory.java:98)
at com.vertica.udxfence.UDxExecContext.planUDSource(UDxExecContext.java:898)
. . .
```
In the error message, you can see that the root cause is a missing SerDe class (the section of the error message shown in bold). To resolve this issue, you need to install the SerDe class on your HP Vertica cluster. See Using [Non-Standard](#page-72-0) SerDes for more information.

This error may occur intermittently if just one or a few hosts in your cluster do not have the SerDe class.

### **Differing Results Between Hive and HP Vertica Queries**

You may find that running the same query on Hive and on HP Vertica through the HCatalog Connector can return different results. This discrepancy is often caused by the differences between the data types supported by Hive and HP Vertica. See Data Type [Conversions](#page-70-0) from Hive to HP [Vertica](#page-70-0) for more information.

### **Preventing Excessive Query Delays**

Network issues or high system loads on the WebHCat server can cause long delays while querying a Hive database using the HCatalog Connector. While HP Vertica cannot resolve these issues, you can set parameters that limit how long it waits before canceling a query on an HCatalog schema. These parameters can be set globally via HP Vertica configuration parameters. You can also set them for specific HCatalog schemas in the CREATE HCATALOG SCHEMA statement. These specific settings override the settings in the configuration parameters.

The HCatConnectionTimeout configuration parameter and the CREATE HCATALOG SCHEMA statement's HCATALOG\_CONNECTION\_TIMEOUT parameter control how many seconds the HCatalog Connector waits for a connection to the WebHCat server. A value of 0 (the default setting for the configuration parameter) means to wait indefinitely. If the WebHCat server does not respond by the time this timeout elapses, the HCatalog Connector breaks the connection and cancels the

query. If you find that some queries on an HCatalog schema pause execessively, try setting this parameter to a timeout value, so the query does hang indefinitely.

The other two parameters work together to terminate HCatalog queries that are running too slowly. After it successfully connects to the WebHCat server and requests data, the HCatalog Connector waits for the number of seconds set in the HCatSlowTransferTime configuration parameter. This value can also be set using the CREATE HCATALOG SCHEMA statement's HCATALOG\_ SLOW\_TRANSFER\_TIME parameter. After this time has elapsed, if the data transfer rate from the WebHCat server is not at least the value set in the HCatSlowTransferLimit configuration parameter (or by the CREATE HCATALOG SCHEMA statement's HCATALOG\_SLOW\_TRANSFER\_LIMIT parameter) the HCatalog Connector terminates the connection and cancels the query. You can set this parameter to cancel queries that run very slowly but do eventually complete.

**Note:** Query delays are usually caused by a slow connection rather than a problem establishing the connection. Therefore, try adjusting the slow transfer rate settings first. If you find the cause of the issue is connections that never complete, you can adjust the Linux TCP socket timeouts to a suitable value instead of relying on the HCatConnectionTimeout parameter.

# **Integrating HP Vertica with the MapR Distribution of Hadoop**

MapR is a distribution of Apache Hadoop produced by MapR Technologies that extends the standard Hadoop components with its own features. By adding HP Vertica to a MapR cluster, you can benefit from the advantages of both HP Vertica and Hadoop. To learn more about integrating HP Vertica and MapR, see [Configuring](http://doc.mapr.com/display/MapR/HPVertica) HP Vertica Analytics Platform with MapR,which appears on the MapR website.

# **We appreciate your feedback!**

If you have comments about this document, you can contact the [documentation](mailto:vertica-docfeedback@hp.com?subject=Feedback on Hadoop Integration Guide (Vertica Analytic Database 7.0.x)) team by email. If an email client is configured on this system, click the link above and an email window opens with the following information in the subject line:

#### **Feedback on Hadoop Integration Guide (Vertica Analytic Database 7.0.x)**

Just add your feedback to the email and click send.

If no email client is available, copy the information above to a new message in a web mail client, and send your feedback to vertica-docfeedback@hp.com.